简体中文

1

# 联想手机

用户手册 型号:i660 操作前请仔细阅读该手册 欢迎您使用联想产品。

在第一次安装和使用本产品之前,请您务必仔细阅读随机配送 的所有资料,这会有助于您更好地使用本产品。如果您未按本手册 的说明及要求操作本产品,或因错误理解等原因误操作本产品,联 想移动通信科技有限公司将不对由此而导致的任何损失承担责任, 但联想专业维修人员错误安装或操作过程中引起的损失除外。

联想移动通信科技有限公司已经对本手册进行了严格仔细的校 勘和核对,但我们不能保证本手册完全没有任何错误和疏漏。

联想移动通信科技有限公司致力于不断改进产品功能、提高服 务质量,因此保留对本手册中所描述的任何产品和软件程序以及本 手册的内容进行更改而不预先另行通知的权利。

本手册的用途在于帮助您正确地使用联想产品,并不代表对本 产品的软硬件配置的任何说明。有关产品配置情况,请查阅与本产 品相关合约(若有),或咨询向您出售产品的销售商。本手册中的 图片仅供参考,如果有个别图片与产品实物不符,请以产品实物为 准。本手册中介绍的许多网络功能是由网络服务商提供的特殊服务, 能否使用这些网络功能取决于给您提供服务的网络服务商。

本手册内容受著作权法律法规保护,未经联想移动通信科技有 限公司事先书面授权, 您不得以任何方式复制、抄录本手册, 或将 本手册以任何形式在任何有线或无线网络中进行传输,或将本手册 翻译成任何文字。

"联想"和"lenovo"是联想(北京)有限公司所有并授权联想 移动通信科技有限公司使用的注册商标或商标。本手册内所述及的 其他名称与产品可能是联想或其他公司的注册商标或商标。

如果您在使用过程中发现本产品的实际情况与本手册有不一致 之处,或您想得到最新的信息,或您有任何问题或想法,请垂询或 登陆:

售前咨询电话:800-810-8888 阳光服务电话: 010-82879600, 0592-5715315 阳光服务网站: <http://www.lenovo.com> 联想移动网站: <http://www.lenovomobile.com>

2

# 目录

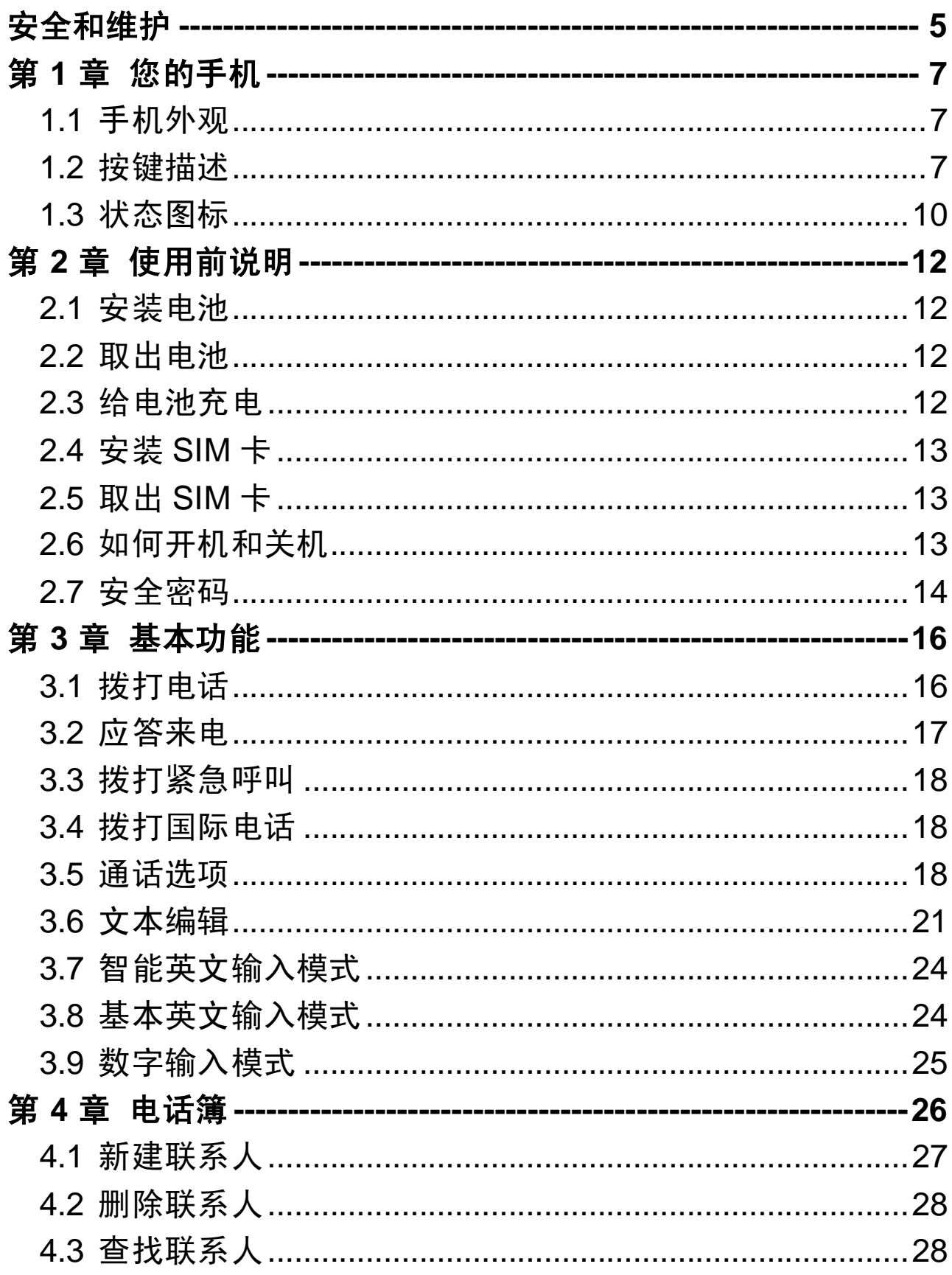

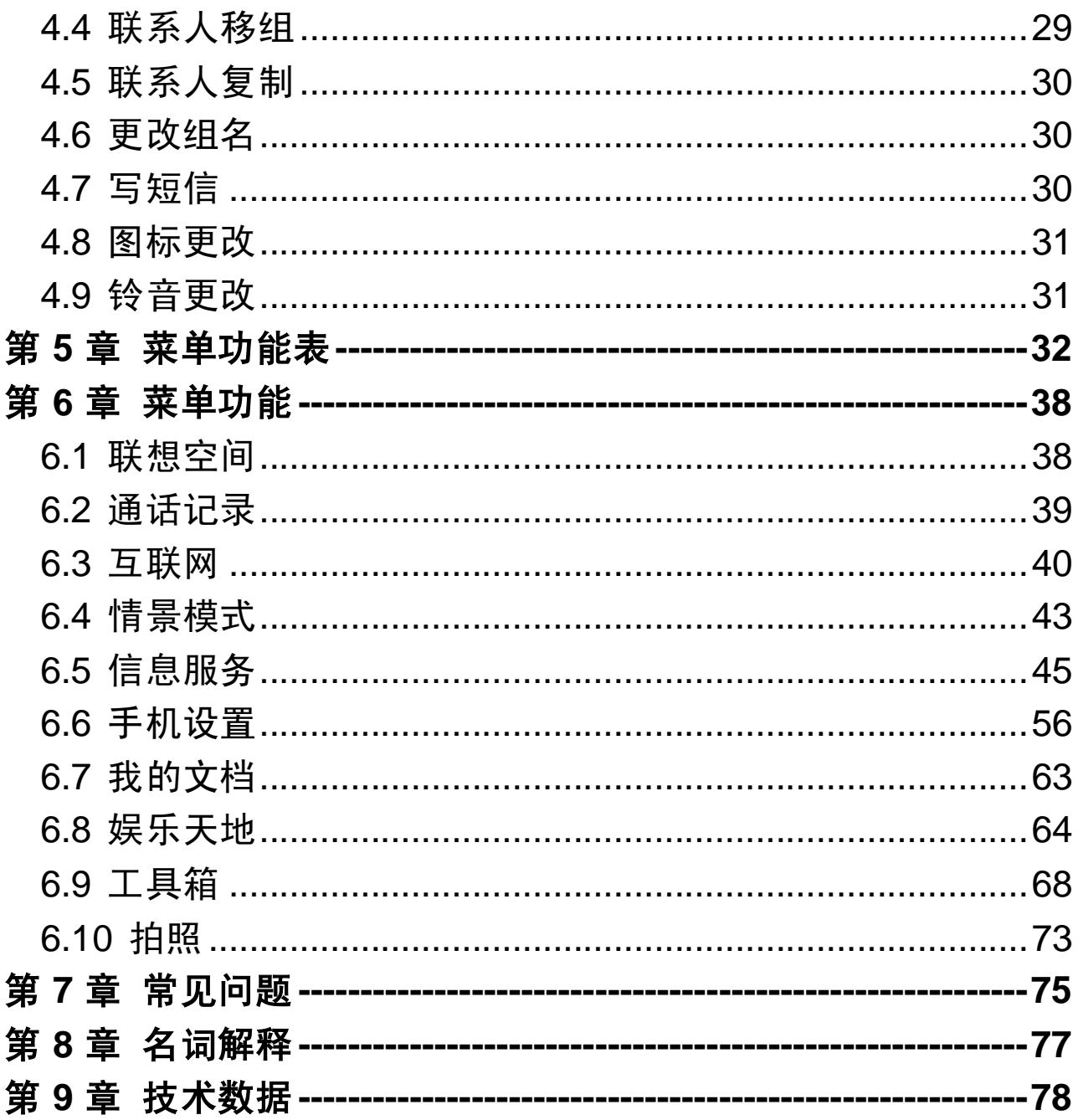

## 安全和维护

#### 使用手机时,请遵循以下注意事项。

•使用手机之前,请注意详细阅读使用说明书。

- •在飞机上,请始终关闭关机。如果您的手机的闹钟、日程等在 关机状态下具备自动开机功能,请在登机前检查并取消设置。
- •使用手机时,应远离热源、高电压环境,例如:电器或电热烹 饪设备。在正常温度下使用,温度高于 55℃或低于一10℃的环 境下会损伤您的手机。
- •注意防火。在加油站、燃料仓库等易燃品附近请关机。
- •开车时严禁手持手机。
- •只能使用本公司认可的标准电池、充电器和附件。对因使用第 三方的附件造成的任何后果,本公司不承担任何责任。
- •严禁擅自拆卸手机。
- •手机靠近其它电子装备时会对其造成干扰。请远离电子装备, 例如:电视机、收音机、个人计算机、心脏起搏器和助听器等 设备。严禁将手机放于信用卡或磁场附近。
- •严禁使手机受到机械振动或晃动。严禁用利器敲击屏幕。
- •如果使用手机套或塑料手机套可能会损坏手机外壳涂层。
- •严禁使用溶解物,如:苯、稀释剂或酒精,擦拭手机外壳,严 禁让有腐蚀性的化学物品、清洁剂接触手机。只能使用干净的 软布轻轻的擦拭您的手机。
- •严禁将手机暴露在阳光下,或过多烟雾与灰尘的地方。
- •保持手机干燥,严禁在湿度高的环境中使用,如浴室。该设备 不防水,严禁使其淋雨或受潮。
- •小心使用耳机等配件。如无必要,严禁触摸天线。仅可使用原 装的天线,如果使用未经许可的天线有可能会造成手机的损坏。 •当您要把充电器接口从您的手机上拔出时,抓紧接口往外拉, 严禁拉电源线。严禁用湿手接触手机充电器。
- •请不要只依靠手机作为紧急时刻的通信工具,如医疗救护。 •请将手机放在儿童接触不到的安全地方,以防发生危险。

5

#### 使用电池时,请遵循以下注意事项。

•使用电池之前,请注意详细阅读使用说明和电池表面标识。

•请在凉爽、通风的室内(温度:0 至 25 摄氏度,相对湿度 65 %以下)给电池充电。否则充电时环境温度过高,会引起电池 的发热、冒烟、燃烧或变形,甚至爆炸。

•电池内部有特殊的保护电路和装置,严禁擅自拆开电池。

•严禁挤压电池,严禁使电池短路,因为这样会损坏电池或与之 连接的元件。短路可由一些金属物品,例如硬币、笔和回形夹 等直接把电池的正极和负极连接起来,因此严禁把电池跟金属 物品放在一起。

•请保持金属触点和电池清洁。

•严禁使用已损坏或已用尽的电池。

•请在电池无法满足性能要求时进行更换。电池可以充数百次 电,直到需要更换。电池是消耗品,虽然它可以上百次的充放 电,但它的电量会慢慢的减少。当您发现使用时间(通话时间 和待机时间)减少时,即应该更换一块新电池。

•严禁将电池与充电器暴露在阳光下,或过多烟雾与灰尘的地 方。严禁在湿度高的环境中使用,如浴室。该设备不防水,严 禁使其淋雨或受潮。

•严禁将电池放置在过热或过冷的地方,温度高于55℃或低于一 10℃的环境下会影响电池性能。

•严禁将电池掷入火中,以免发生爆炸。

•严禁将电池放在水中,以免引起内部短路,造成电池发热、冒 烟、变形、损坏、甚至爆炸。

•请按规定处理电池(如回收),不可将电池作为生活垃圾处理, 以免引起爆炸和污染。

•本电池只能使用专用的充电器充电,并且连续充电的时间严禁 超过 24 个小时。

•请将电池放在儿童接触不到的安全地方,以防发生危险。

6

# 第**1**章您的手机

# **1.1** 手机外观

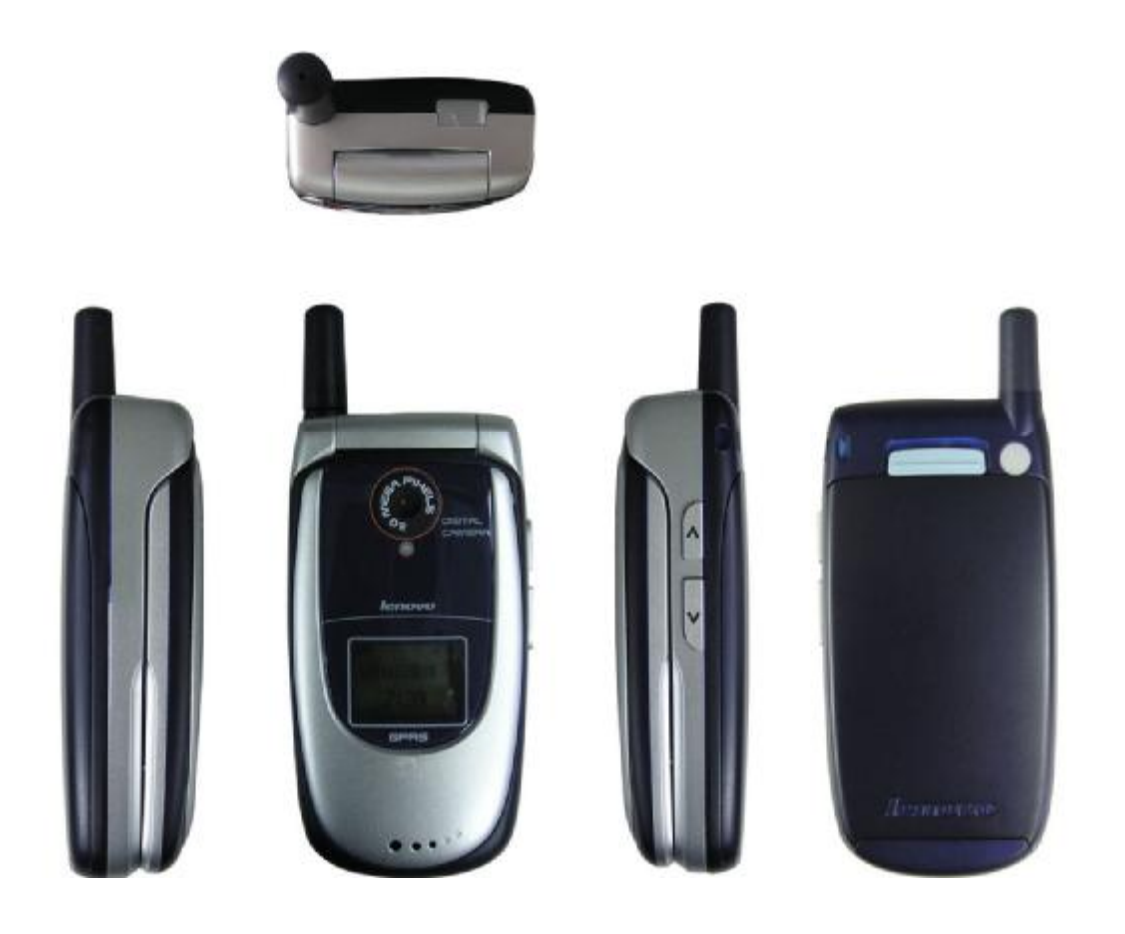

# **1.2** 按键描述

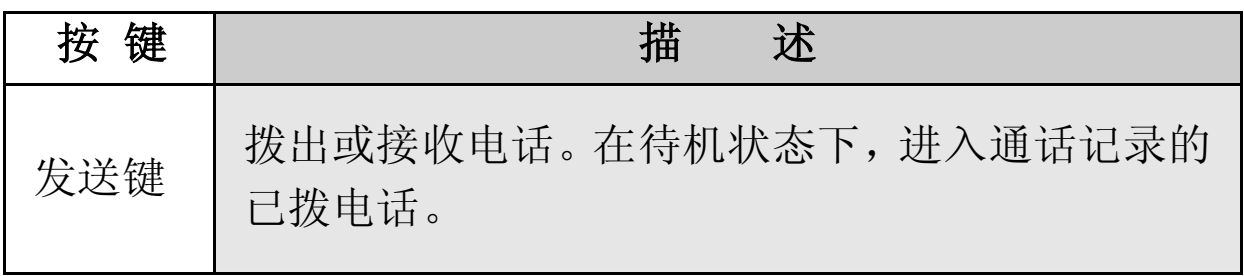

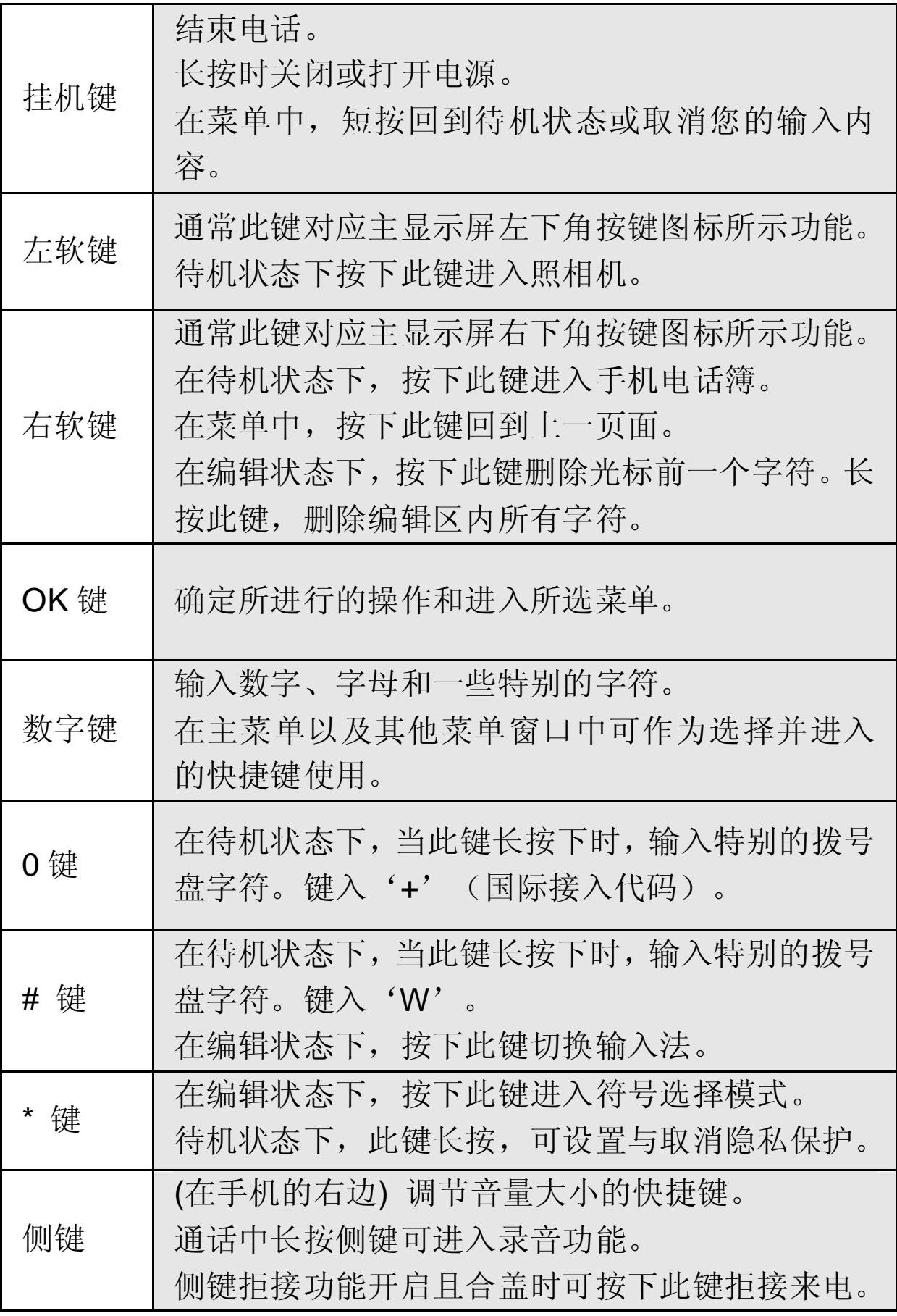

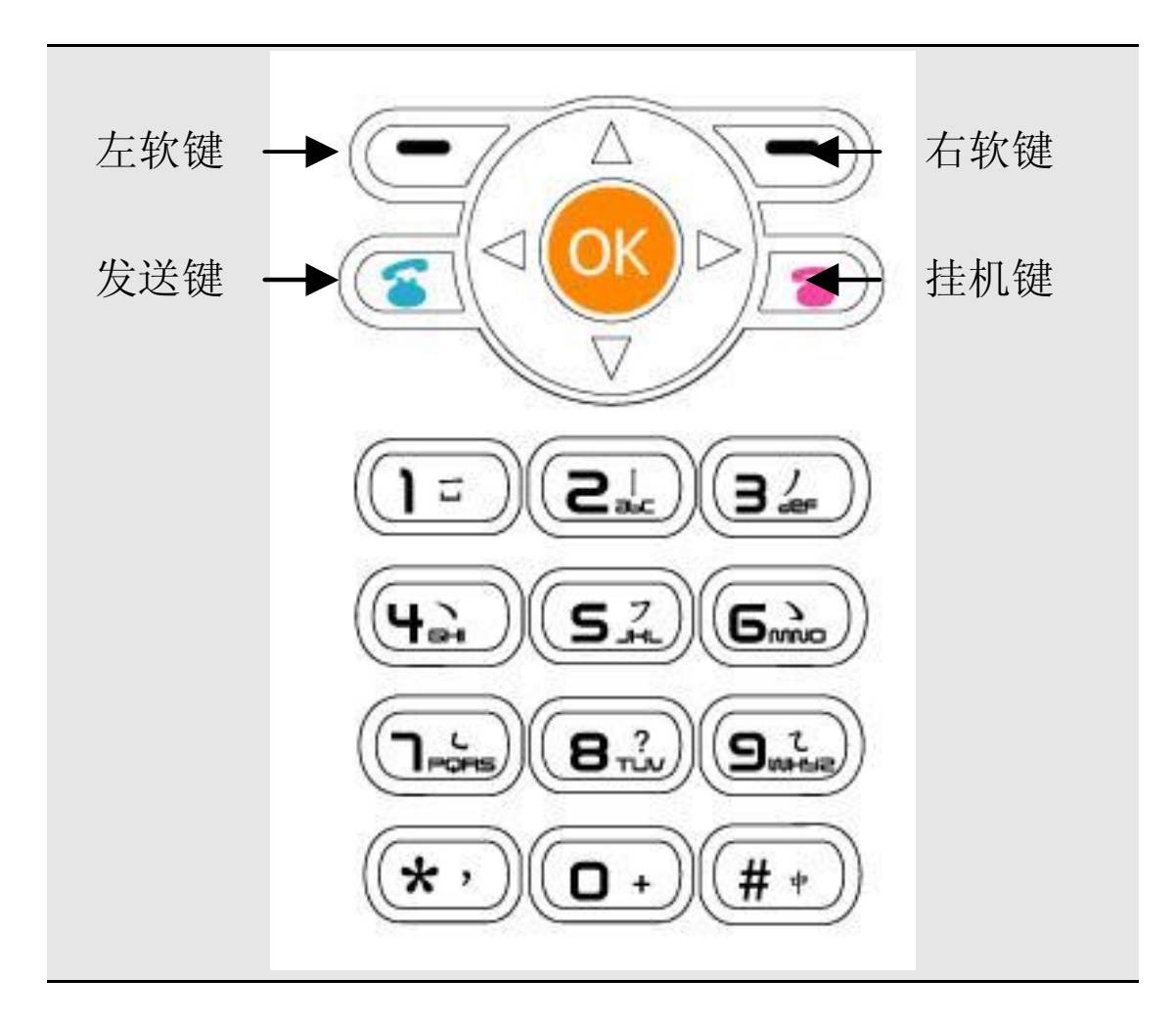

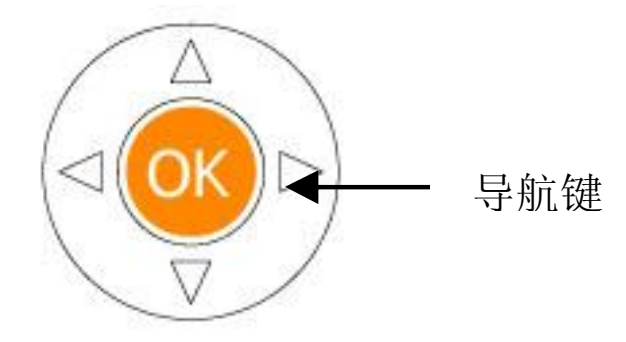

四向导航键用于快速进入 4 个即定菜单或在菜单操作中选择菜 单项目。适当地应用导航键:

1. [左导航键] : 左方向键, 在待机状态下可进入情景模式。 2. [右导航键]: 右方向键, 在待机状态下可进入短消息。

3. [上导航键]: 上方向键, 在待机状态下可进入多媒体管 理。

4. [下导航键]: 下方向键, 在待机状态下可进入日历。

5. [OK 键] : 确认键。

# **1.3** 状态图标

<在主显示屏上的图标 >

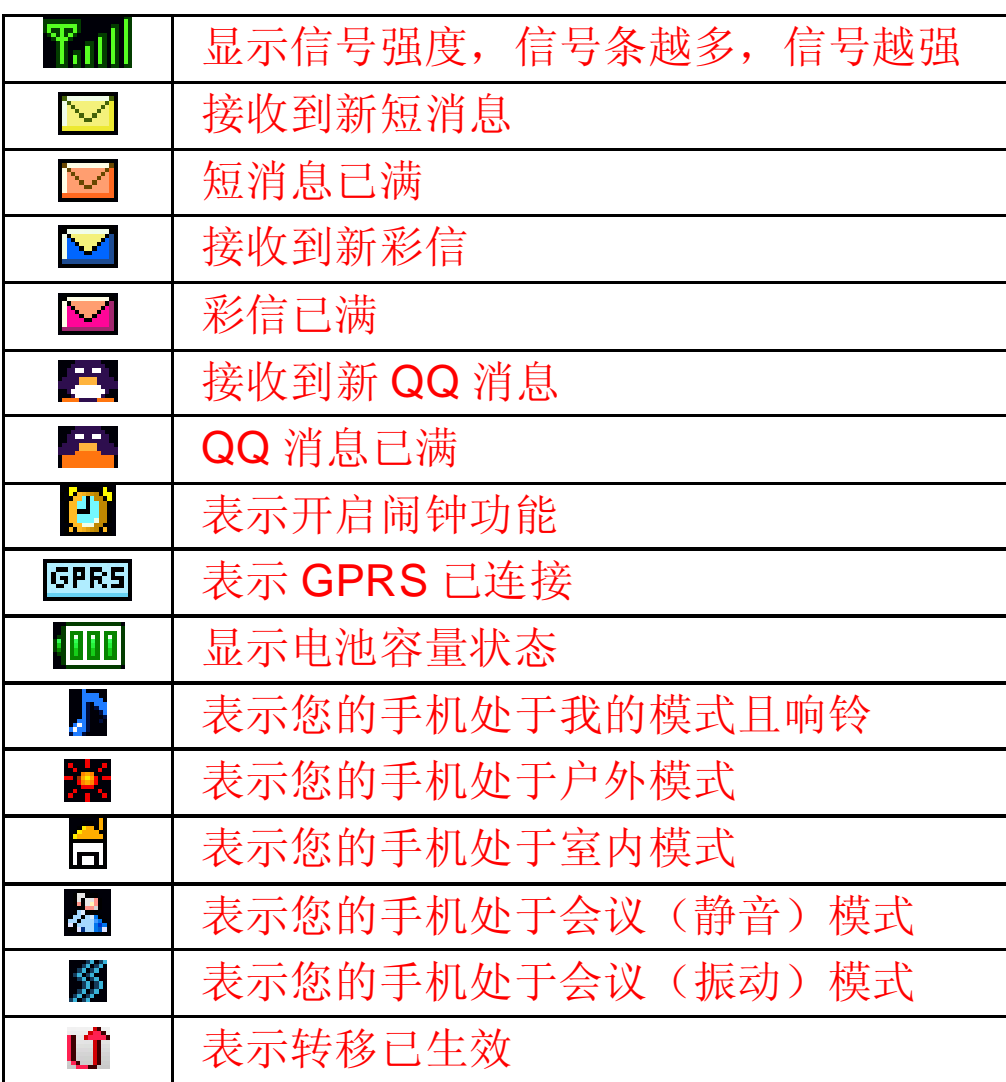

< 在外显示屏上的图标 >

| Tull                | 显示信号强度, 信号条越多, 信号越强 |
|---------------------|---------------------|
| ⊠                   | 接收到新短信息             |
| $\bm{\mathfrak{D}}$ | 表示闹钟功能激活            |
| <b>GPRS</b>         | 表示 GPRS 已连接         |
| 画                   | 显示电池容量状态            |
| ᠕                   | 表示您的手机处于标准模式且响铃。    |
| 黨                   | 表示您的手机处于户外模式。       |
| 61                  | 表示您的手机处于室内模式。       |
| යි                  | 表示您的手机处于会议(静音)模式。   |
| S                   | 表示您的手机处于会议(震动)模式。   |
| Юj                  | 表示转移已生效。            |

如果您的电话是在 GSM/DCS 网络的覆盖范围内并已注册, 内 屏中央或上部显示已注册的网络的运营商名字。

# 第**2**章使用前说明

## **2.1** 安装电池

1、将电池底部对准手机电池槽底部的相应凹槽。

2、然后把电池推向手机并压下,直至卡住。

# **2.2** 取出电池

先把手机关掉。

- 1、上推电池顶部的卡锁。
- 2、轻轻地将电池抬起并取下。

# **2.3** 给电池充电

把充电器插到手机顶部的充电插口里。如图示:

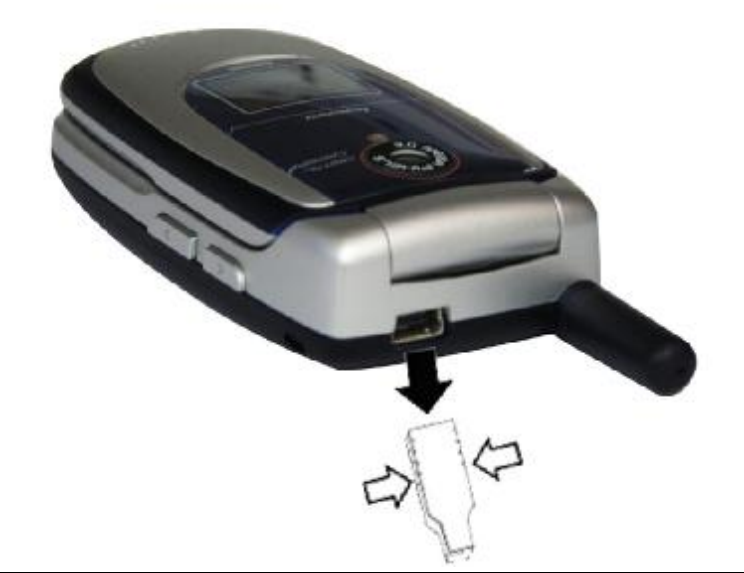

注意:请小心操作,不要强制拨出充电接口,这样可能会 损坏手机或充电器。

您手机附带的电池在使用前必须进行完全充电。 在充电时请勿拆除电池或 SIM 卡。

如果电量不充足,手机会自动关闭。

# 2.4 安装 SIM卡

在您进行以下操作时,首先确保手机已经关机并和充电器已经分 离。 取走电池, 把 SIM 卡放到固定器里。插入时确保 SIM 卡 的金属面朝下,并使 SIM 卡的切角对准 SIM 卡槽的切角。

### 2.5 取出 SIM卡

在您开始以下步骤时,首先确保手机已经关掉和充电器已经分离。

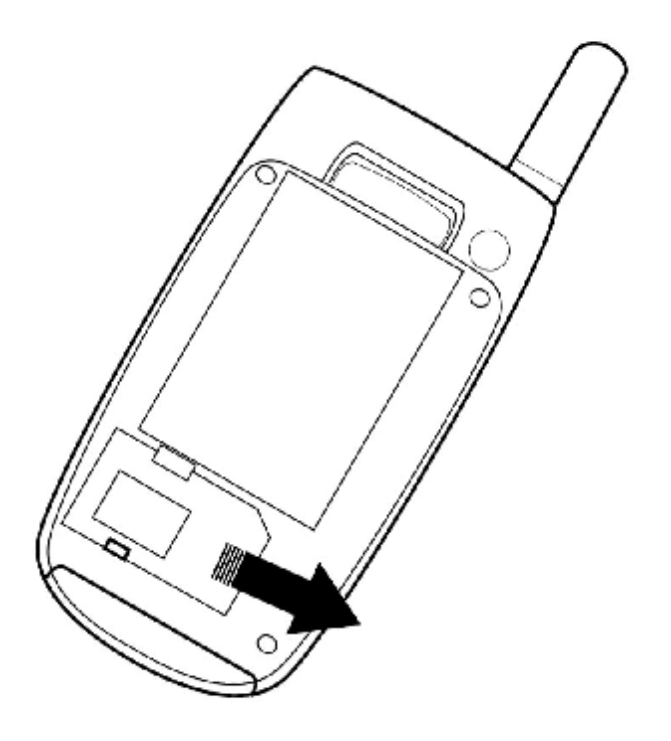

取走电池, 从固定器中取出 SIM 卡。

注意: SIM 卡是一块电脑芯片,其中包含协议的细节、 安全信息和个人电话本等。

## **2.6** 如何开机和关机

确保电池已经安装好。打开翻盖。

开机,按住[挂机键]按钮,直至显示屏出现开机的画面。

某些 SIM 卡会有 PIN 码保护。如果有输入 PIN 码提示, 输入您 的 PIN 码, 然后按[OK 键]。

PIN 码的缺省设定一般为 1234。

开机后,如果插入的 SIM 卡有效,手机将自动搜索可用网络, 否则提示无 SIM 卡。

关机时按住[挂机键]按钮,直至出现关机的画面。

# **2.7** 安全密码

您可以使用该节中描述的访问密码来避免他人使用您的手机。

### **2.7.1 PIN** 码

用于防止用户的 SIM 卡被非法使用。若您的移动电话已启动 PIN 码保护功能,开机后,屏幕会显示输入 PIN 码的提示。如果连 续三次输入 PIN 码都有错误, SIM 卡将自动上锁。您必须输入 PUK 才能解锁。PIN 码可从网络运营商处取得。

### **2.7.2 PIN2** 码

在使用网络提供的如通话计费、固定拨号等特殊功能时所需的个 人识别码,一般会随 SIM 卡一起提供。这些功能只有在 SIM 卡 支持时才可使用。

警告:如果连续三次输入错误的 PIN 码 (PIN2 码), SIM 卡将被锁住,请立即与网络运营商联络以寻求协助解码。 自行尝试解码可能导致该 SIM 卡永久失效。

### **2.7.3 PUK**

PUK 是个人解锁码 ,被用作解开因为错误输入 PIN 码而被锁上 的 SIM 卡。PUK 码是由 8 个数字组成并用作保护你的 SIM 卡。 如果连续输入 PUK 码错误, SIM 卡将失效, 你就需要联系你的 网络服务供应商再买张新的 SIM 卡。

# 第**3**章基本功能

### **3.1** 拨打电话

### **3.1.1** 直接拨号

在主画面按数字键即进入拨号界面,可输入您要拨打的电话号 码。

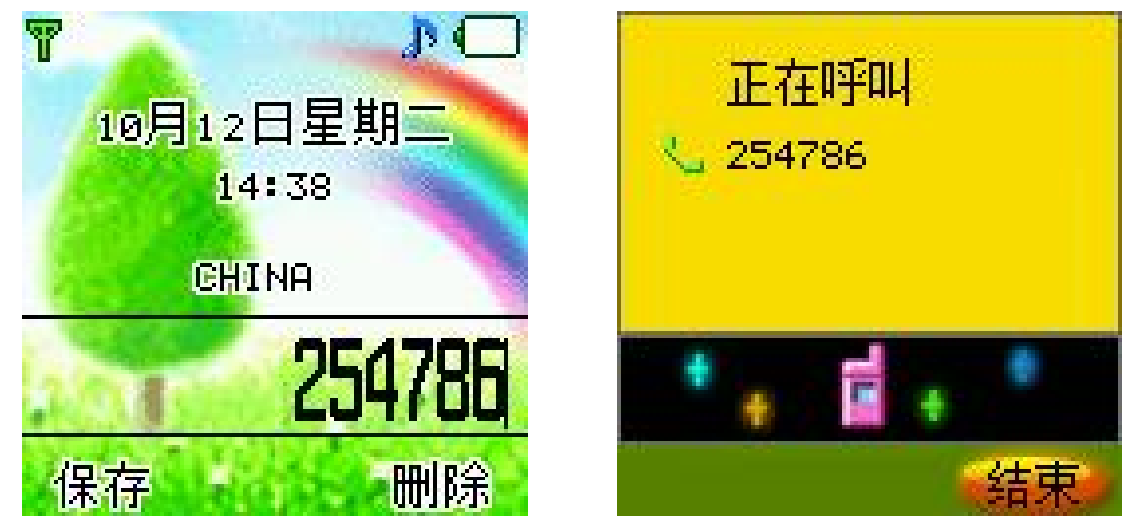

如果出现输入错误需要删除,按[删除|软键]删除最后一个输入的 数字。要消除所有的数字,请长按[删除 软键],直到所有数字被 删除,或者按[挂机键]。确定所要拨打的电话号码后,按[发送键]。 如果这个电话号码能被电话本所识别,名字和图标就会在拨号画 面显示出来。同时显示呼叫动画。

拨打对方号码时,会听到接通提示音(需要开启该项功能)。一 旦对方接听后,画面开始显示通话时间。

按[结束 | 软键] 或[挂机键]或合上翻盖,结束呼叫。屏幕显示上次 通话时间,停留 3 秒后回到待机状态。

### **3.1.2** 从电话簿列表中快速拨号

在待机状态下按[电话簿软键] 。

用[左导航键] 或[右导航键]搜索要拨打的电话号码所属的群组。 按[上导航键] 或[下导航键]选择想要拨打的电话号码上。按[发送 键]。

#### **3.1.3** 从已拨电话列表中快速拨号

按[发送键]使待机屏幕上出现最近已拨的电话。 按[上导航键] 或[下导航键]使光标定位在您想要拨打的人或电 话号码上。按[发送键]。

# **3.2** 应答来电

当有来电时,显示来电动画,手机有特定的铃声或振动。 如果电话能被识别,来电人的电话号码就会被显示。如果电话簿 中存有来电号码的信息,则还显示姓名,指定头像等信息,并根 据指定铃音和当前设置播放音乐或振动;如果对方隐藏号码或网 络禁止来电显示,则来电显示为\*\*\*\*\*\*。

按[接听 软键] 或[发送键]接听来电。如果 开盖接听 设定为开, 打 开翻盖即可直接接听来电。如果任意键接听菜单功能设定为开 和翻盖已经打开,您可以按除[拒绝软键]、[挂机键]、侧键以外 的任何键来接听电话。

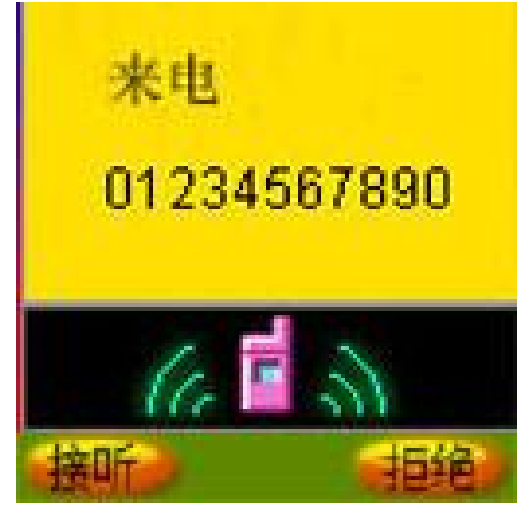

当您的翻盖没有打开时,您想拒听来电,按[侧键],此功能须先 在手机设置中设定关盖侧键拒接。

当您的翻盖打开时,您想拒绝来电, L,拒绝 软键] 或[挂机键]。

注意: 如果耳机已经插入,盖上/打开翻盖并不能拒绝来 电/接听来电。

### **3.3** 拨打紧急呼叫

在 GSM/DCS 网络允许的范围内,可以拨打紧急呼叫。即使手 机上没有 SIM 卡或者您没有注册到当地的网络, 您仍可以拨打 紧急呼叫。输入112, 按[发送键], 拨打紧急呼叫。

注意: 在开机状态和出现输入话机锁号码 或输入 PIN 码的提示,按[发送键]就可以拨打紧急呼叫。一些网络并 不允许拨打紧急呼叫 112。

### **3.4** 拨打国际电话

按下[0]直到 '+' 符号出现,才可以拨打国际电话。 '+' 告诉网 络您的呼叫是国际电话。

输入国家代码,区域代码(不要 0)和电话号码。按 [发送]。

注意: 一些网络并不允许用'**+**' 拨打国际电话。

### **3.5** 通话选项

在通话过程中手机提供了一些通话控制功能。在通话过程中按

### [选项软键],进入通话控制功能。

### **3.5.1** 保持**/**不保持通话状态

如果网络支持,您可以把现在的通话保持住。

按[选项 ]较键]选择菜单中的保持选项。

使保持的通话再次激活,可按[选项 软键]选择菜单中的释放选 项。

### **3.5.2** 拨打第二个电话

当您正在一个电话中时,您可以拨打另一个电话。

输入第二个电话号码或通过[选项软键]中电话簿选项进入电话 簿进行选择。

按[发送键]。当第二个电话接通后,第一个电话会自动保持。

### **3.5.3** 应答第二个来电

在通话过程中,如果有第二个来电,则会在屏幕上显示第二个电 话正在等待。呼叫等待功能只有在网络支持这项服务并且您已在 呼叫等待菜单设定为启动才可以使用。

通过按[接听 ]软键] 或[发送键]您可以回答第二个来电。第二个电 话接通后,第一个电话会自动转换成保持状态。

按 | 拒绝| 软键] 或 [挂机键] 可以结束第二个来电。

### **3.5.4** 选择当前电话

在屏幕标题区域的小图标显示通话对方的信息。 当选中正在通话中的电话,按[选项软键],具有以下选项: 保持: 当前电话进入保持状态, 原来保持的电话被激活。 建立多方通话:把保持的电话加入到会议电话中。

电话簿:进入手机电话簿。

通话记录:进入通话记录。

#### **3.5.5** 调整听筒音量

在通话过程中,您可以按上下导航键调节听筒音量。 按[上导航键]增加音量。 按[下导航键]减少音量。

### **3.5.6** 录音的使用

通话中,长按侧键,打开录音机功能。在待机状态进入信息服务, 选择语音短信选项进行录音,您可将录制语音以彩信方式进行发 送。

!注: 录制的声音是特殊语音格式, 在某些手机上可能无法正常 播放,通话中录制的语音无法进行彩信发送。

### **3.5.7** 多方通话

在网络支持的前提下,可以提供三人同时通话。

注意:不是所有的网络都提供多方通话服务。

建立多方通话的过程:

正常接通第一个电话。

接通第二个电话,第一个电话就会被自动保持。

按[选项 |软键]中的 建立多方通话,使第二个电话加入三方通话。 操作成功后,通话画面上所有电话前的图标都为彩色,所有通话 者可以相互听见对方声音。

在多方通话状态下,按[选项软键],具有以下选项:

保持: 把所有的参加者变成保持状态。

密谈:与多方通话的其中一人进行私人谈话,其他参加者都会 自动变成保持状态。

电话簿: 进入手机电话簿。

通话记录:进入通话记录。

当所有的参加者被保持后, 按[选项 |软键], 具有以下选项:

释放: 释放所有的参加者。

电话簿: 进入手机电话簿。

通话记录: 进入通话记录。

当一方被密谈后,另一方自动变成保持状态。选中正在通话中的 电话,按[选项 软键],具有以下选项:

切换: 当前的电话进入保持状态, 原来保持的电话被激活。

建立多方通话:把保持的电话加入到会议电话中。

电话簿:进入手机电话簿。

通话记录:进入通话记录。

注意:密谈功能需网络支持。

### **3.6** 文本编辑

### **3.6.1** 输入模式

当您使用手机时,您会需要输入文本。例如,在电话本中存储一 个姓名时,写短消息时,创建日程安排时。您可以通过您手机的 键盘输入文字、符号和数字。

按[#]选择正文输入模式。本手机提供: 中文拼音、中文笔划、 智能大小写、英文大小写、数字输入模式。

开机后的默认输入模式为中文拼音。如果您进入编辑窗口切换 了输入法,则在没有关机的情况下,再次进入编辑窗口时会保存

您上次的输入法设置。

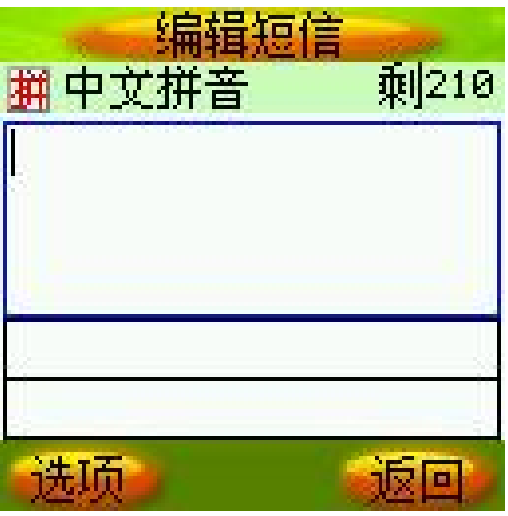

按[\*]进入符号选择模式。

### **3.6.2** 中文拼音输入模式

中文拼音 输入模式提供中文输入模式。按与拼音字母相应的 键,在汉字区域内选择字。

[按键功能表]

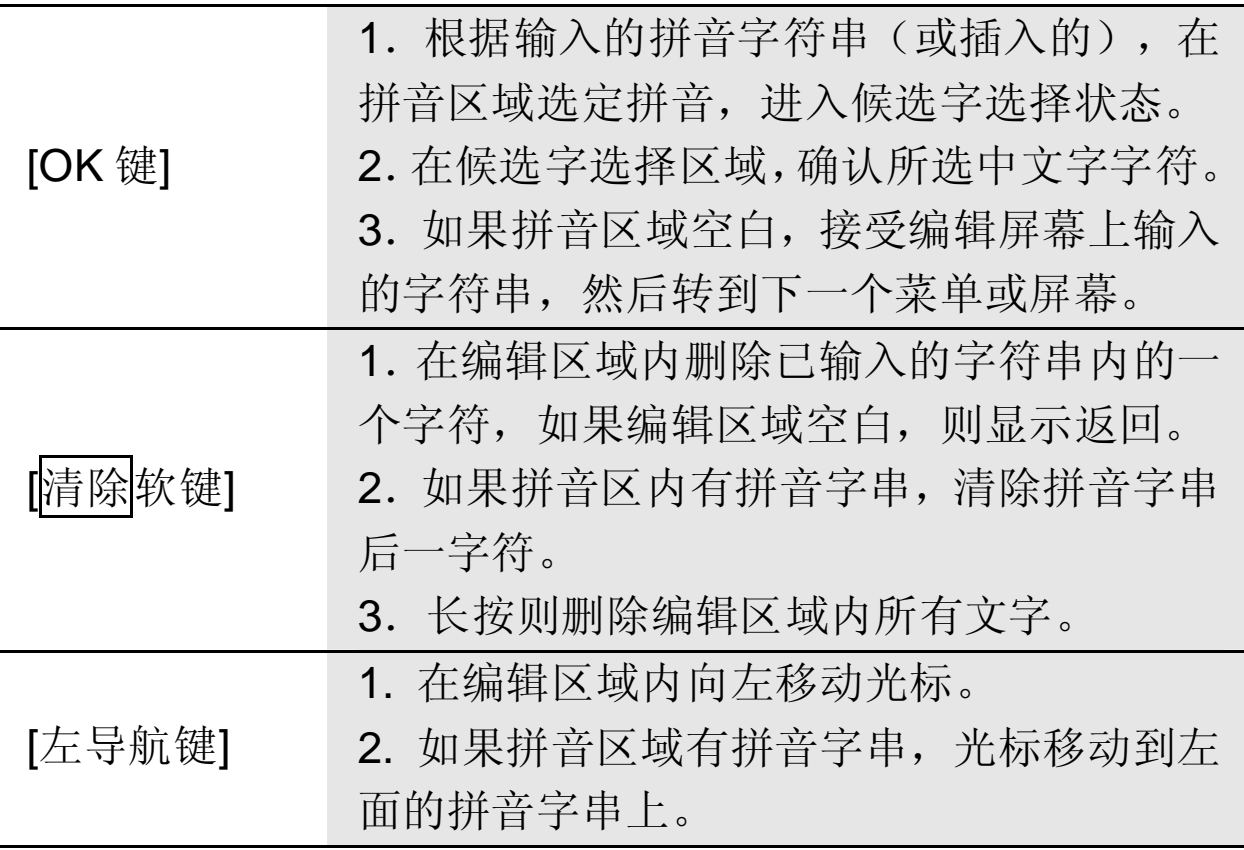

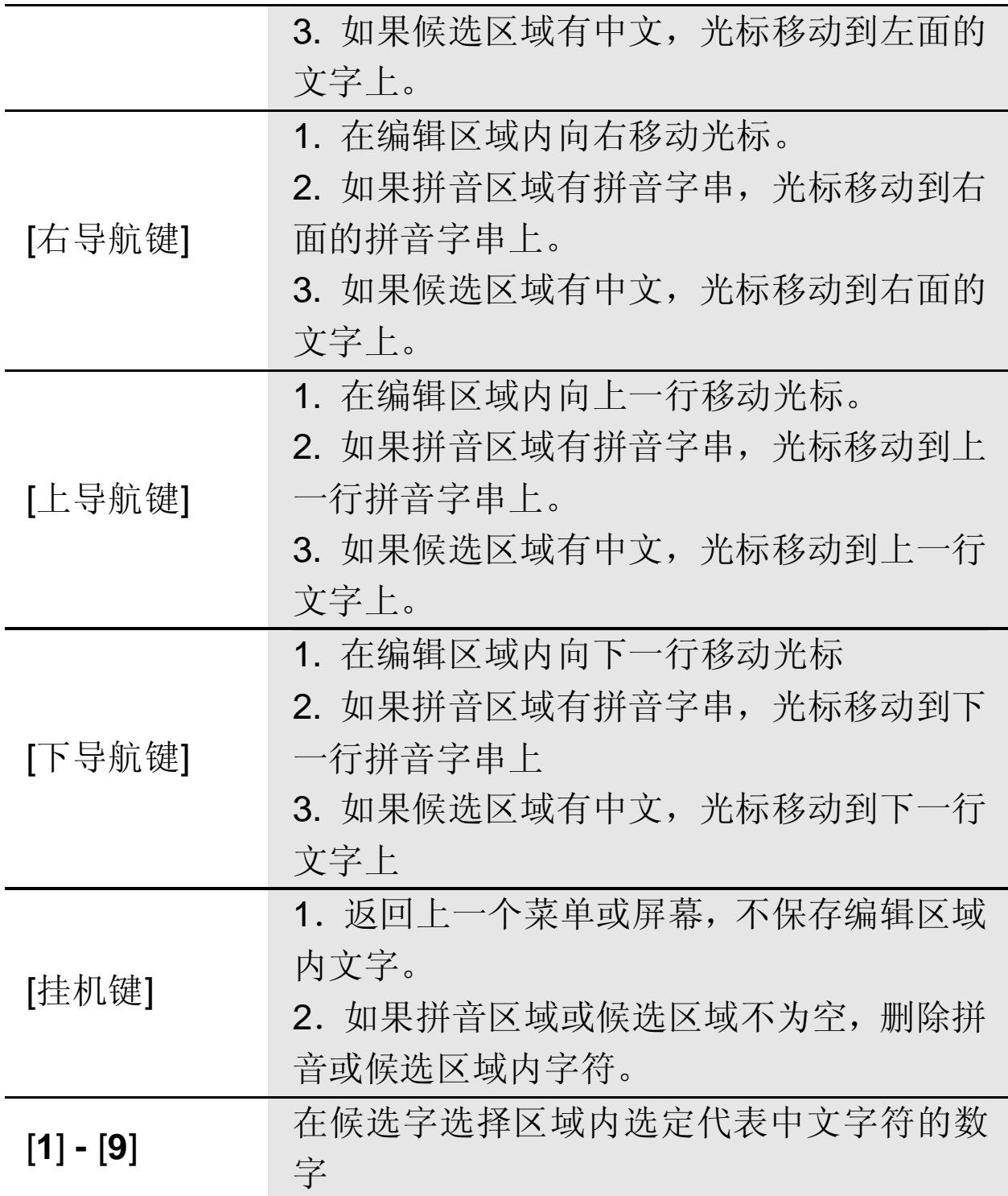

## **3.6.3** 中文笔划输入模式

中文笔划输入模式是按与组成这个字的各个发布笔划相应的 键,根据您写字的笔划顺序按手机上的相应键,对每一个笔划按 一次键。按键功能可参考拼音输入法。

### **3.7** 智能英文输入模式

使用智能英文模式,对每个字母只需按一次键。键盘上的每一 个键代表多个字母,按键后智能英文输入法自动会与语言数据 库里做比较,选定正确的字。

如果此单词在您完全输入了后仍不正确,请按一次乃至多次[**\***] 键来改变为其他可选择的单词。

例: 按[4] [6] [6] [3] 来输入good

按[4] [6] [6] [3] [\*]键来输入home 按[OK 键]可确认输入的单词

### **3.8** 基本英文输入模式

基本英文要选择从键盘上输入一个字母,可能需要多次按该键 第一次输入第一个字符,按第二次输入第二个字符。 字符列表

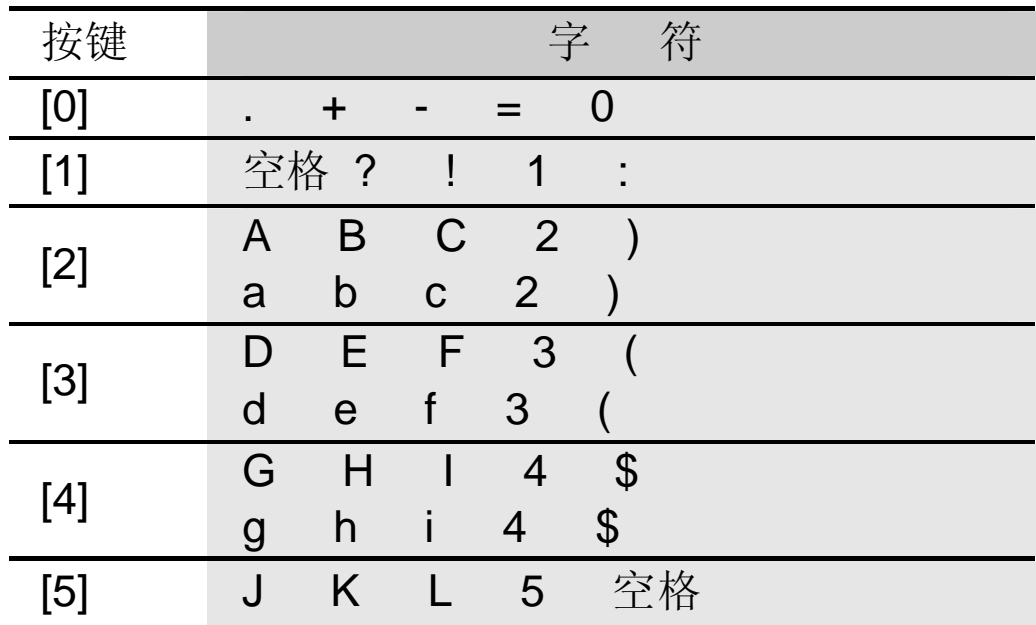

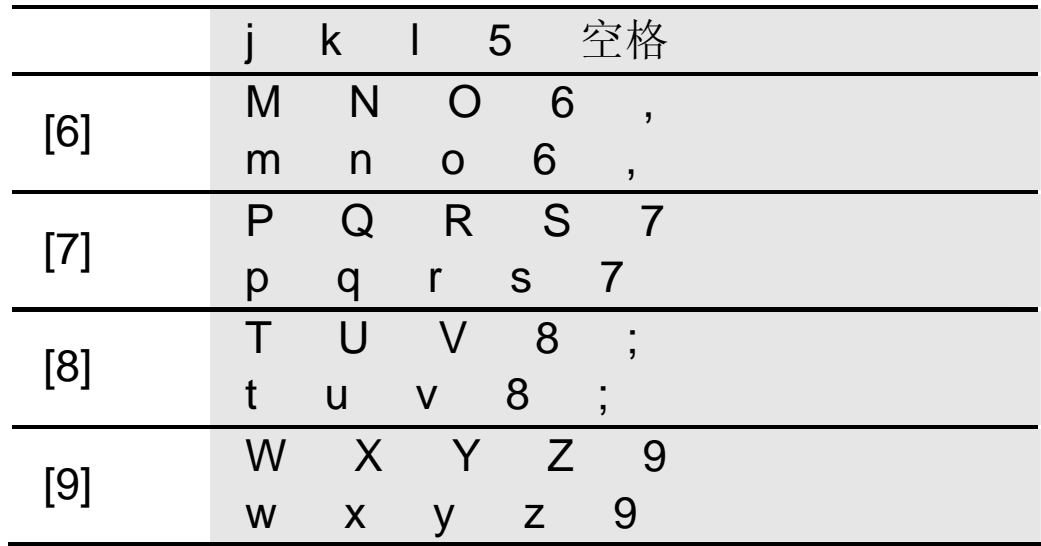

# **3.9** 数字输入模式

使用键盘输入数字。

### 第**4**章电话簿

您可以在您的 SIM 卡或话机里保存电话号码和相应的名字, 为 了加快对手机电话簿号码的查询,在呼叫或来电时,手机只校验 末八位电话号码。

在待机状态下选择电话簿,按[选项软键],在全部组可以实现以 下功能:

- 新建 : 加入一个新的记录。
- 删除 : 删除已选择的记录。
- 编辑:编辑已选择的记录。

拨号 :对所选择的记录(记录有多个号码的,按照手机号 码、家庭电话、公司电话的顺序对首个记录不为空的号码进 行拨号)。

查找 : 在全部的联系人中间进行查找。

写短信】:写短信给选择的联系人。

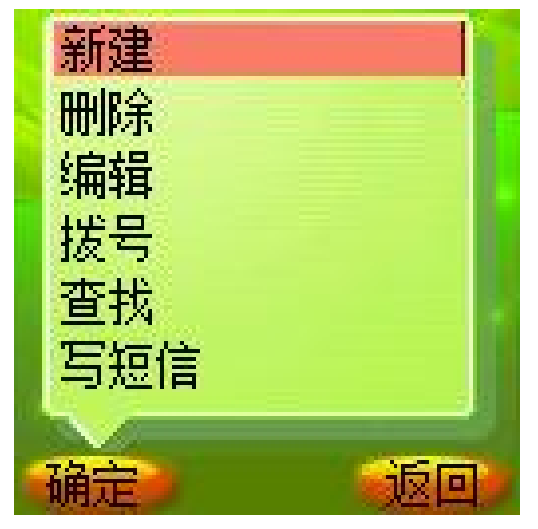

在其他的手机组(家庭,朋友,同事,同学,黑名单,其他 1, 其他 2, 其他 3)可以实现以下功能:

- 新建 : 加入一个新的记录。
- 删除 : 删除已选择的记录。
- 移组 : 更改已设定的群组。

更改组名 : 改变群组的名称。(黑名单组无此项菜单)

复制到 SIM 卡 : 在 SIM 卡复制一条相同的记录。

在 SIM 卡组可以实现以下功能。

- 新建 : 加入一个新的记录。
- 删除 :删除已选择的记录。
- 移组 : 更改已设定的群组。

复制到手机组 : 在手机组复制一条相同的记录。

所有的组都可以实现快速查找的功能,在每个组的下方都提 供快速查找输入文本框,可快速搜索您想要找的记录。

## **4.1** 新建联系人

在待机状态下按[电话簿软键]进入电话簿或在通话过程中通过 [选项软键],进入电话簿。

通过导航键选择所要加入的群组,按[选项 软键]进入新建。

SIM 卡组内联系人选项分为: 姓名和电话号码。

手机组内联系人选项分为:姓名、手机、家庭电话、公司电话、 图标和铃音。

选择相关选项, 按[OK 键]进入编辑屏幕。其中, 在手机分组中 的联系人姓名不能为空。

选择[保存 软键], 存储输入的内容。或选择[返回 软键], 返回上 一个屏幕,不保存该条联系人记录。

#### 容量:

手机上(SIM 卡组除外)最多可以保存 500 个联系人。 SIM 卡电话本存储电话条目因 SIM 卡类型不同而不同。

# **4.2** 删除联系人

在电话簿中,选中所要删除的联系人,选择删除选项,按[OK 键]确定。弹出删除确认对话框。

通过左右导航键选择确定,并按[OK键],删除该条联系人记录。 或选择取消,并按[OK 键], 返回上一个屏幕, 保留该条联系人 记录。

### **4.3** 查找联系人

### **4.3.1** 快速查找

在电话簿中联系人的姓名采用中英文混排的方式,英文、汉字按 照字母词典顺序进行排序。

用户可以连续按键选择字母或者数字,从而进行快速查找。如连 续按数字键"2", 可选择"a-b-c-2"中的一个字符, 若长按 "2"则输入数字"2"。

本手机将采用匹配的方式,对输入字母或者数字进行全程或者部 分匹配。首先进入电话簿,按下数字键输入一个字母或者数字, 若该组内存在以所选键代表的字母或数字开头的联系人,屏幕上 会列出所有相关联系人。通过导航键选择对应的联系人。如果仍 想进一步定位联系人,您可以继续输入后续字符。

中文拼音的匹配方式除了如上述匹配外,还可以根据中文名字的 首字母(声母)进行匹配。如输入"ls"后可找到联系人李四。

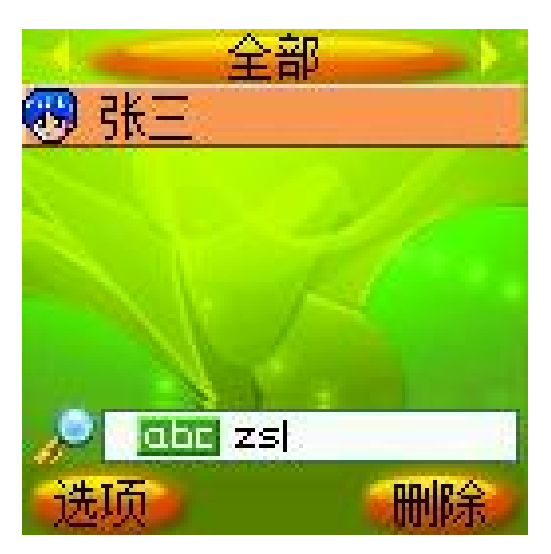

### **4.3.2** 全名查找

在待机状态下按[电话簿 软键]。进入全部组,通过[选项 软键], 选择查找选项, 按[OK 键]进入查找编辑页面。 输入要寻找的联系人名字,按[OK 键]确定,即可找到该组内与 所要查找姓名一致的第一个联系人。

# **4.4** 联系人移组

进入电话簿后,通过导航键选择除全部组外的任一组电话号码。 按[选项 软键], 选择 移组选项, 按[OK 键]进入组列表。通过上 下导航键选择所要加入的分组,按[OK 键]确定。

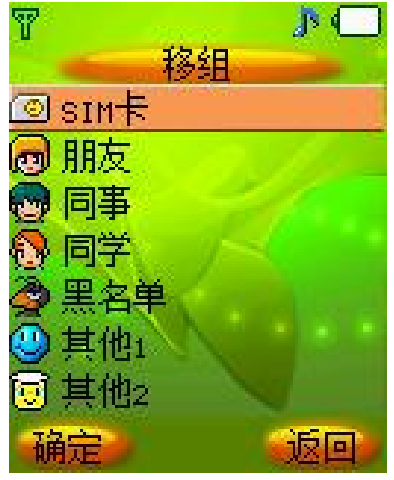

若从 SIM 卡移至手机上的分组, 联系人将从 SIM 卡消失, 加入 所选分组。

注意:若从手机分组移至 SIM 卡,可能会丢失该联系人 部分数据。按[OK 键]确定后, 联系人从原有群组消失, 名下的每一个电话都将以同样的姓名在 SIM 卡内单独存 成一条记录。

按[返回 软键] 或[挂机键], 取消移组操作。

注意:黑名单组用来防止电话和短消息骚扰。当该组内的 电话打来或发送短消息时,手机会自动拒接电话或拒收短 消息。

# **4.5** 联系人复制

SIM 卡组内的联系人可以被复制到除全部组之外的任意手机组。 同样,除全部组之外的任意手机组内的联系人可以被复制到 SIM 卡组。

### **4.6** 更改组名

群组名称可自定义,但全部、SIM 卡和黑名单组除外。 通过[选项 |软键], 选择更改组名选项, 按[OK 键]进入组名编辑 画面。进入时,显示原有的组名供用户编辑。输入新的组名,按 [OK 键]确定。按[取消软键] 或[挂机键],取消组名更改操作。

### **4.7** 写短信

在全部组中,按上下导航键选定某联系人后,通过[选项 ]软键], 选择 写短信选项, 按[OK 键]进入短信编辑画面。编辑内容完毕 后, 按[OK 键], 可以直接给选定的联系人发送短信。

### **4.8** 图标更改

联系人图标可以自定义。进入图标编辑画面。按上下左右导航键 来选择您喜欢的图标,按[OK 键]确定后,选择[保存按键],即可 保存你所作的更改。

设置成功后,所选图标为当前联系人图标,不改变组内其他联系 人的图标设置。

### **4.9** 铃音更改

联系人铃音可以自定义。进入铃音选择窗口。按上下导航键来选 择您喜欢的铃音,光标停留时铃音会自动播放。按[OK 键]确定 后,返回单个联系人编辑画面,选择[保存按键],即可保存您所 作的更改。

设置成功后,所选铃音为当前人联系人铃音,不改变组内其他联 系人的铃音。

### 第**5**章菜单功能表

- **1** 联想空间
	- 1.1 短信天地
	- 1.2 彩信乐园
	- 1.3 音信传情

#### **2** 通话记录

- 2.1 已接电话
- 2.2 未接电话
- 2.3 已拨电话
- 2.4 通话计时
	- 2.4.1 上次通话
	- 2.4.2 已拨电话
	- 2.4.3 已接电话
	- 2.4.4 全部通话
	- 2.4.5 全部清空

#### **3** 互联网

- 3.1 主页
- 3.2 收藏夹
- 3.3 输入网址
- 3.4 服务信箱
- 3.5 连接设置
- 3.6 浏览器设置
- 3.7 GPRS 设置

### **4** 情景

4.1 会议(静音)

4.2 会议 (振动)

- 4.3 户外(高音振动)
- .4 室内(低音 )
- .5 我 的 模 式

. 5 .1 铃 音选择

#### . 5 .2 音 量 设 置

#### 信 息服务

- .1 短消息
	- 5.1.1 写 短 信
	- . 1.2 收 件 箱
	- . 1.3 发 件 箱
	- . 1.4 草稿箱
	- . 1.5 聊天室
	- . 1.6 自 定 义 文 件 夹

#### . 1.7 短 信 设 置

- 5.1.7.1 短信中心号码
- 5.1.7.2 信息有效期
- 5.1.7.3 信息格式
- . 1 . 7.4 状态 报 告
- 5.1.7.5 保存设置
- 5.1.7.6 预设信息
- 5.1.7.7 自定义文件夹
- 5.1.7.8 SIM 卡短信管理
- .2 彩 信
	- . 2.1 新 建 彩 信
	- . 2.2 收 件 箱
	- . 2.3 发 件 箱
	- . 2.4 草稿箱

5.2.5 彩信设置

5.2.5.1 信息有效期

5.2.5.2 状态报告

5.2.5.3 自动下载

5.2.5.4 彩信类型

5.2.5.5 信息中心设置

5.2.6 彩信容量

5.3 语音短信

#### **6** 手机设置

6.1 铃音选择 6.1.1 来电铃音 6.1.2 短消息提示音 6.1.3 闹钟提示音 6.1.4 开关机音乐 6.1.5 开关盖音乐 6.1.6 按键音 6.1.7 接通提示音 6.1.8 警告音 6.2 背景主题 6.2.1 背景主题一 6.2.2 背景主题二

6.2.3 背景主题三

6.2.4 背景主题四

6.3 时间设置

6.3.1 闹钟设置

6.3.2 自动开机

6.3.3 自动关机

. 3.4 时 间 设 置

6.3.5 时间显示格式

. 3 . 5.1 十 二 小时制

6.3.5.2 二十四小时制

- .4 显示 设 置
	- . 4.1 墙纸 设 置

. 4.2 主菜单 动 画

- . 4.3 主 画 面 风 格
	- 6.4.3.1 运营商+时间
	- . 4 . 3.2 仅显示墙纸
	- . 4 . 3.3 仅 显 示运营 商
- 6.4.4 拨号透明度
- . 4.5 语 言 设 置

. 4 . 5.1 简 体中文

#### . 4 . 5 . 2 E N G LISH

- . 4.6 灯光设 置
	- . 4 . 6.1 键 背 光
	- 6.4.6.2 显示屏背景灯
	- . 4 . 6 . 3 LED 信号 灯

. 4.7 对 比 度 设 置

. 4 . 7.1 主 屏 对 比 度调节

6.4.7.2 外屏对比度调节

#### .5 呼叫 转 移

. 5.1 无 条 件 转 移

- . 5.2 遇忙 转 移
- . 5.3 无应 答 转 移

. 5.4 不 可 接 通 转 移

- . 5.5 自 定 义 转移一
- . 5.6 自 定 义 转 移 二

6.5.7 取消所有转移

- 6.6 通话服务
	- 6.6.1 网络选择

6.6.1.1 自动选择

- 6.6.1.2 人工选择
- 6.6.2 自动重拨
- 6.6.3 50 秒提示音
- 6.6.4 任意键接听
- 6.6.5 开盖接听
- 6.6.6 关盖侧键拒接
- 6.6.7 呼叫等待
- 6.6.8 隐藏本机号码
- 6.7 安全设置

6.7.1 PIN 码设置

6.7.2 隐私保护

#### **7** 我的文档

- 7.1 图像管理
- 7.2 音乐管理

#### **8** 娱乐天地

- 8.1 泡泡龙
- 8.2 俄罗斯方块
- 8.3 推箱子
- 8.4 回转连珠
- 8.5 移动 QQ

#### **9** 工具箱

9.1 日历行程
9.1.1 新建安排

9.1.2 日期查询

9.1.3 阴历查询

- 9.1.4 所有安排
- 9.2 PC 同步
- 9.3 电子书
- 9.4 计算器
- 9.5 系统状态
	- 9.5.1 显示 IMEI 号
	- 9.5.2 内存使用统计
	- 9.5.3 出厂设置

9.6 SIM 卡工具包

注意:SIM 卡工具包即 SIM 卡增值服务菜单,会因为 SIM 卡所包含的内容不同而不同。

注意: 由于 SIM 卡所包含的内容不同,菜单的内容也会 有微小的差别,一些菜单会不可见。

# 第**6**章菜单功能

主菜单功能

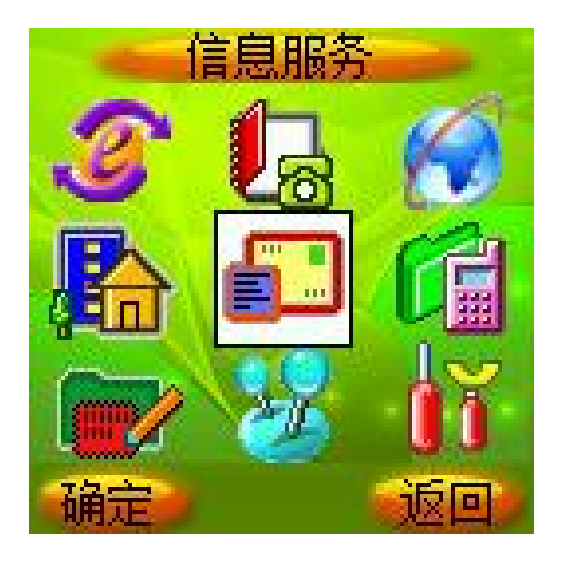

您可以在待机画面按[OK 键]进入主菜单。

您可以通过[导航键]移动光标来选择相应的选项。

如果光标移动到某一选项时,该选项的图标就会在其原位置上突 出显示,并有动画效果。

使光标停留在任一选项上, 按下[OK 键], 即可进入该选项对应 的功能窗口中。

您也可以通过快捷方式,按 1~9 的数字键直接进入相应选项的 功能窗口。

在主菜单窗口中按[返回软键] 或[挂机键]可回到待机窗口。

在主菜单窗口的标题栏中显示当前光标所在图标的功能名称。

# **6.1** 联想空间

在主菜单中选择联想空间后按[OK 键]或直接按数字键 1 进入联 想空间窗口。

这里有多项收费服务可供您订阅、点播或下载。

## **6.1.1** 短信天地

# **6.1.2** 彩信乐园

# **6.1.3** 音信传情

进入各项服务后,您可以选择点播、订阅、下载或收听,也可 以通过产品说明或 资费说明来了解服务的具体内容和收费情 况。如有涉及付费问题的疑问,可以咨询提供相应服务的服务商。 !注:如果您是中国联通用户,将只能使用短信天地功能。 注意:请留意您有可能因为激活和使用了这些服务而支付

额外的费用。

# **6.2** 通话记录

您可以查看最近已接电话、未接电话和已拨电话的记录,以及通 话计时信息。

# **6.2.1** 已接电话

列出最近接到的 10 条电话记录。

在通信列表中选择已接电话后按[OK 键]进入已接电话窗口。

可通过按[OK 键]进入查看该电话的详细记录。详细记录中包括 电话号码、对应的联系人姓名和时间等内容。

进入该电话记录的详细浏览窗口后,可通过按下[OK 键]或从选 项菜单中选择保存至电话簿把号码保存到联系人中,保存时需 首先选择分组,再选择电话类别。

在电话记录详细浏览窗口中可通过按下左边的[选项 软键],选择 写短信功能,向该对应的电话号码发送短消息。可通过[发送键] 直接拨打此号码。

# **6.2.2** 未接电话

列出最近未接的 10 条电话记录。

您可以对该号码列表进行详细查看、拨号、发短信、保存、删除 等操作。

# **6.2.3** 已拨电话

列出最近已拨的 10 条电话记录。 您可以对该号码列表进行详细查看、拨号、发短信、保存、删除 等操作。

# **6.2.4** 通话计时

上次通话:上次通话时间统计。

已拨电话:所有已拨电话的时间统计。

已接电话:所有已接电话的时间统计。

全部通话:全部通话的时间统计。

全部清空:将所有记录归零。

# **6.3** 互联网

话机带有 WAP 功能,使您可以从 Internet 上得到您需要的资讯。 您可按以下的方式访问 WAP 页面:

— 选择主页 选项。

— 从收藏夹 窗口中选择一个网址。

— 在输入网址 窗口中输入网址。

连接上互联网后,标题栏显示 WML 页面的标题。

在页面浏览窗口,您可移动光标到带有下划线的超级链接,按下

[OK 键]进入。

屏幕下方的"正在下载..."语言指示浏览器正在下载数据,您可 以按下[取消软键]中断传输。

您可随时使用[挂机键]退出浏览器 。

注意:当无法返回上一页面时,会出现退出浏览器提示。

[选项软键]:进入菜单窗口

在浏览器中按下[选项软键],会出现下面的选项:

刷新:刷新页面。

主页: 连接到主页。

收藏夹!: 进入收藏夹窗口, 可重新选择网址。

输入网址: 进入输入网址窗口, 可输入一个 URL 地址。

显示网址: 显示当前页面的 URL 地址。

加入收藏夹: 将当前网址添加到收藏夹中。

退出: 退出浏览器, 回到主菜单窗口。

## **6.3.1** 主页

一旦预置了此选项,您将直接连接到指定的页面上。

# **6.3.2** 收藏夹

在此窗口可访问书签设定的页面。 按[OK 键]可连接到光标所在行的书签页面。 按下[选项 软键],会出现下面的选项:

- 新建: 增加一个新的书签。
- 编辑: 编辑书签名和 URL 地址。

删除:删除当前书签。注:此时有删除提示。

# **6.3.3** 输入网址

此选项允许您直接输入 URL 地址并打开它。 首先选择欲输入的网址类型,有两种可选项:

### 1) http://wap.

2)其它

选定网址类型后在编辑网址窗口直接输入 URL 地址,按[OK 键] 即可连接到 Internet 上。

# **6.3.4** 服务信箱

在此窗口可查看您所收到的服务信息内容。

按下[选项 软键],会出现下面的选项:

详情: 查看服务信息的详细内容。

删除:删除该条服务信息。

进入详情窗口后,可按下左侧的下载软键]下载浏览该条服务信 息的内容。

## **6.3.5** 连接设置

此选项是一些关于 WAP 的预设选项,可指定 WAP 的连接方式。 按[OK 键]可进入光标所在行的连接方式设置窗口。 不同的连接方式有不同的设置。

按下[选项 软键],会出现下面的选项:

新建: 增加一个新的连接方式。

删除:删除当前连接方式。注:此时有删除提示。

设为默认值:将当前的连接方式设置为 WAP 页面的默认连 接方式。

连接方式编辑:

进入连接方式设置窗口后,编辑 WAP 连接设置值。

42

### 注意: 设置的值可在网络运营商处取得。

可编辑的项目有:连接名称、拨入号码、用户名、密码等。 其中<mark>移动 GPRS</mark> 连接方式的<mark>拨入号码</mark>被接入点名称</mark>代替。 在连接设置窗口中按下左侧的[保存软键]可保存编辑内容。

## **6.3.6** 浏览器设置

此选项是一些关于WAP的预设选项,可指定浏览器的代理选择。 按[OK 键]可进入光标所在行的代理设置窗口。

按下[选项 软键],会出现下面的选项:

新建: 增加一个新的代理。

删除: 删除当前代理。注: 此时有删除提示。

设为默认值:将当前的代理设置为浏览器的默认代理。

代理编辑:

进入代理设置窗口后,编辑代理内容。

注意:设置的值可在网络运营商处取得。

可编辑的项目有:代理名称、IP 地址、端口号、主页地址等。 在代理设置窗口中按下左侧的[保存软键]可保存编辑内容。

# **6.3.7 GPRS** 设置

此选项可进行 GPRS 的连接设置, 可设置连接、断开两种方式。

# **6.4** 情景模式

在此菜单中您可设定话机的情景模式。 在主菜单中选择情景模式后按[OK 键]或直接按数字键 4 进入情

43

景模式窗口。设定情景模式后,在内外屏上方的标志栏显示对应 的标记。

## **6.4.1** 会议(静音)

会议情景模式,一般用于会议等要求消音的场合。设定此模式后 所有音效变为静音。

## **6.4.2** 会议(振动)

会议情景模式,一般用于会议等要求消音的场合。设定此模式时 有振动提示。

## **6.4.3** 户外(高音振动)

户外情景模式,响铃音量较大并同时振动,适用于户外比较嘈杂 的场合。

# **6.4.4** 室内(低音)

室内情景模式,响铃音量低,适用于室内比较安静的场合。

## **6.4.5** 我的模式

自定义的情景模式,在此模式下可进行音量调节,并可选择各种 铃音。

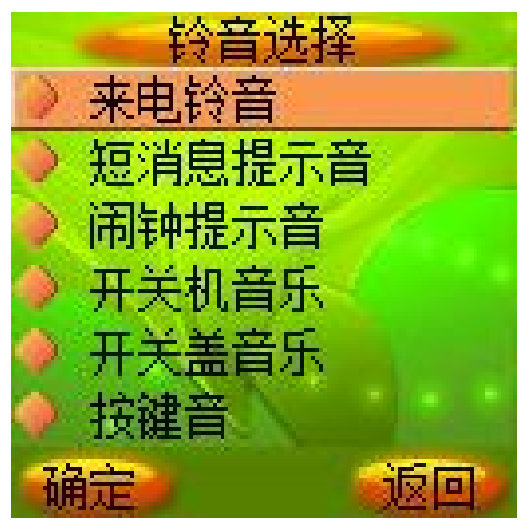

### 铃音选择

设置各种提示铃音。

#### 音量设置

设置各种提示铃音的音量大小。

注意:音量设置仅在我的模式下可以调节。

共有四种音量可调,其中光标移动到最下方时成为静音效果,将 无按键音及铃声。

此时在主显示屏上的上图标或在副显示屏上的上图标显示您的 话机正处于静音模式。

# **6.5** 信息服务

## **6.5.1** 短消息

短消息可设置为文本、传真、传呼和电子邮件等模式,视网络是 否支持此模式。

要发送和接收文本短消息您必须先在短信设置窗口中的短信中 心号码选项中设置短信中心号码(可从网络运营商取得)。

收到短消息时您的手机会有提示,内外屏会显示图标来提醒您。 开机后,收到的短消息一般都会存放在手机上,初始化过程中收 到的短消息会保存在 SIM 卡上。

您可以通过设置短信设置中的保存设置来选择是否保存已发送 的短消息。

本话机具有群发短消息功能,可在电话簿各分组中选择多个联系 人或直接选取某个分组进行发送。

本话机支持长短消息功能,即可输入较长的内容,但发送时仍按 照运营商的规定对长度进行拆分。

如果手机上的短消息储存空间已满,短信图标会变成红色,这时

45

您不能再接收到新的短消息。在这种情况下,您可以通过收件 箱、发件箱或 草稿箱窗口中的删除选项删除旧的短消息, 以 便接收新短消息。

注意: SMS 服务不一定在所有的网络里通用,有的网络 只能在本网络的终端之间使用该服务。

### 写短信

在此菜单下,您可以书写短消息(字数不能超过 480 个英文字 母或 210 个汉字),并且保存或发送短消息。

按[OK 键], 进入编辑短信窗口, 即可输入相应的内容。

在编辑短信窗口按下[选项 软键],您可以选择以下的功能:

加入预设短信 : 选择并加入预先设定的短消息内容。 加入表情符号:选择并加入表情符号。 添加联系人信息: 选择并加入电话簿中的联系人信息。 |保存为草稿||: 将短消息保存到草稿箱中。 发送 :进入收信人窗口。

输入完内容后,按[OK 键],进入收信人窗口并输入相应的号码。 在收信人窗口按下[选项软键],您可以选择以下的功能:

选择联系人 :直接进入联系人窗口中选择相应的收信人。 选择联系人组 : 进入联系人分组列表中按分组选择多个收 信人。

从通话记录选择 : 进入通话记录窗口选择收信人。 加入到群发号码|:将已输入的号码添加到群发号码中。 |保存为草稿| : 将短消息及目的地电话号码保存到草稿箱

中。

发送 :发送该条短消息。

操作步骤:

1)选择联系人时可在联系人窗口中切换分组、选取收信人后按 下[OK 键],进入短信群发窗口,在此窗口中罗列了所有收信人。 2) 在短信群发窗口按下[选项 软键], 您可以选择以下的功能:

选择联系人:添加新的收信人。此时可在联系人窗口选择 联系人,将其加入到群发号码列表中。

选择联系人组:添加新的收信人组。此时可在联系人分组 列表中按分组选择多个收信人,将其加入到群发号码列表中。

从通话记录选择 : 添加新的收信人。此时可进入通话记录 窗口选择收信人,将其加入到群发号码列表中。

输入号码:通过直接输入号码的方式添加新的收信人。

删除 : 删除所选择的收信人。

发送:发送该条短信。

3)选择联系人分组时可在分组列表中选择任一分组按下[OK 键],即可将该分组中的前 20 个联系人加入到群发号码列表中。 4)输入号码或选择完收信人号码后,按[OK 键],即可将短消息 发送给收信人。

### 收件箱

在此菜单下您可以读取所收到的短消息。

按下[选项 ]软键],您可以选择以下的功能:

删除 : 删除此条短消息。

移组 : 将此条短消息转移到发件箱或自定义文件夹中。

查找短信 :查找当前所选某人发送的全部短消息。

删除此人所有短信 : 删除当前所选某人发送的全部短消

息。

清空文件夹: 将收件箱中的短消息全部删除。

按下[OK 键],进入阅读来信窗口,您就可以看到短消息的内容、 发信人的电话号码及到达时间。

在阅读来信窗口中按下[选项 软键],您可以选择以下的功能:

回复 :给发信人回复一条短消息。

转发 : 把此条短消息内容转发出去。

- 删除 :删除此条短消息。
- 移组 : 将此条短消息转移到发件箱或自定义文件夹中。

提取号码: 提取出短消息内容中的数字及发信人的号码, 您可以把它保存在电话簿中或直接拨打此电话号码。

### 发件箱

在此选项下,您可以看到已保存的已发短消息。

### 草稿箱

在此选项下,您可以看到已保存的但尚未发送的短消息。

按下[OK 键], 进入编辑内容窗口, 您可进行各种发送和保存操 作。

### 聊天室

在此选项下,您可以直接看到您和某个好友之间互相发送的所有 短消息内容。

第一次使用该功能时,短消息窗口中显示聊天室的记录为 0。进 入时会提示您选择好友, 按下[OK 键]后进入联系人窗口, 您可 以选择一个联系人加入到好友列表中。

好友列表最多可添加 7 个联系人,超出时会有已经到最大数目 的提示。

在聊天记录窗口中按下[写信软键],可直接进入编辑内容窗口,

给好友回复短信。输入完内容后,直接按下[OK 键]给好友发送 信息。

在好友列表窗口按下[选项软键],您可以选择以下的功能:

增加好友 : 将其他联系人添加到聊天室中。这样可从联系 人中选择多个好友。

删除好友 :将光标所在的联系人从好友列表中删除。这样 在聊天室中不存在该联系人的聊天记录。

删除好友全部短信:将光标所在好友跟您的所有聊天记录 删除。这样会删除您和该联系人之间发送的所有短消息。

注意:在聊天室发送短信时,即使短信设置为不保存已发 短信,系统也会优先自动保存所有的聊天记录。

### 自定义文件夹

该选项只有当您已经在短信设置中建立了自定义文件夹后才存 在。

进入该功能后,可查看被移组到自定义文件夹中的所有短消息, 并可进行删除、移组和清空文件夹等操作。

### 短信设置

在此选项下,您可以进行各种有关的设置项选择。

短信中心号码

设置短消息服务中心的号码。

注意:此号码可从您的网络运营商处获得。

#### 信息有效期

设置您的短消息保存在运营商短消息服务中心的时间,可选项是

-小时, 六小时, 十二小时, 一天, 一星期, 四星期和 六| 个月。

## 注意:并非所有网络都支持此功能。

#### 信息格式

设置您的短消息的格式,可选项是文本, 传真, 传呼和 电子 邮件。

注意 :并非所有网络都支持所有的格式。

#### 状态报告

设置是否需要网络反馈,使您知道短消息是否成功发送到对方手 机上。

#### 保存设置

设置发送短消息时是否保存已发短信。有 3 个选项:

提示用户选择|: 在发送短消息时, 提示用户选择是否保存 短消息。

保存: 将已发送的短消息保存到发件箱。群发短消息时只 保存第一条。

不保存已发送的短消息。

#### 预设信息

设置预设短信的内容,方便在编辑短信内容的时候直接插入。

按[发送键]可发送该条预设短信。

按IOK 键l进入该条预设短信的编辑窗口, 您可对其内容进行修 改设定。

### 自定义文件夹

设置创建并管理自定义文件夹。

首次使用该功能时, 在短信设置中按下[确定|软键] 或[CK 键]直

接进入新建文件夹的编辑界面,您可以输入文件夹的名称。

当您设置了自定义文件夹后,在短信设置中按下[确定软键] 或[OK 键]进入自定义文件夹列表窗口,可对文件夹进行各种管 理操作。

在自定义文件夹窗口按下[选项软键],您可以选择以下的功能:

新建文件夹:可创建新的文件夹。

删除: 将光标所在的文件夹从列表中删除。如果该文件夹 中存有短信,则会提示是否删除此文件夹所有短信。选择"是" 将把文件夹和其中的短信一并删除;若选择"否",则只删除文 件夹,其内的短信仍保留回到收件箱或发件箱中。

更名 :修改所选文件夹的名称。

### SIM 卡短信管理

管理 SIM 卡中保存的短信。

进入该窗口后显示所有存在 SIM 卡上的短消息。任选一条按[OK 键]进入阅读窗口。

在 SIM 卡短信管理窗口按下[选项 软键], 您可以选择以下的功 能:

删除 : 将光标所在的短信删除。

清空文件夹: 删除所有 SIM 卡上的短消息。

# **6.5.2** 彩信

彩信可以包含文字、图片和声音片段。如果彩信的大小超出限制, 手机将不能接收或发送该信息。

!提示:仅当网络运营商或服务供应商支持时,您才可以 使用此功能。如彩信业务所提供的格式本手机不支持,将 无法接收和显示彩信。

51

彩信是中国移动推出的多媒体信息业务,它最大的特色就是支持 多媒体功能,能够传递功能全面的内容和信息,这些信息包括文 字、图像、声音等各种媒体格式的信息。彩信业务可实现手机端 到端、互联网到手机终端的多媒体信息传送。

### 新建彩信

在此菜单下,您可以新建彩信(大小不能超过 30K 字节)。通 过[上下导航键]在收件人、主题、图片、声音和文本中进行选择, 按[OK 键], 进入编辑窗口, 即可输入相应的内容。

收件人 :可通过联系人、联系人组和通话记录选择单个 或多个号码,也可以直接输入号码或 Email 地址。

主题 :命名彩信主题。

图片 : 通过图像管理文件夹插入图片。

声音 : 通过音乐管理文件夹插入声音。

文本 : 输入彩信文本。您可以输入内容, 也可插入预设 文本和表情符。

在新建彩信窗口按下[选项软键],您可以选择以下的功能:

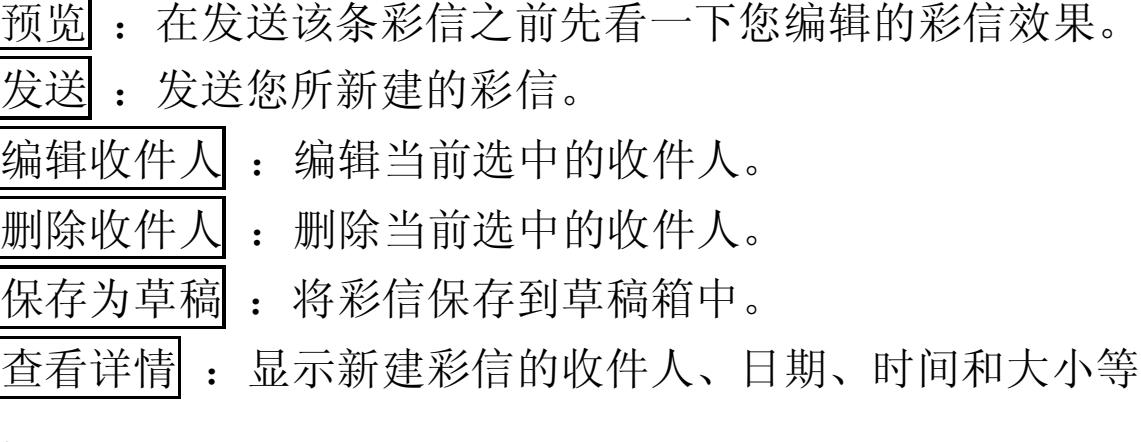

信息。

操作步骤:

1)进入收信人窗口,在此窗口添加所需的收信人。按下[OK 键]

确认。

2)在编辑彩信窗口选择主题、图片、声音和文本进行编辑: 3)编辑完彩信后可以通过选项选择预览,查看彩信的实际效果。 如果不满意可以继续进行编辑修改。

4) 通过选项选择发送即可将彩信发送给收信人。

## 收件箱

在此菜单下您可以读取所收到的彩信。选中收件箱内的某一条彩 信, 按【左软键】可进入下一级操作功能菜单。根据网络状况, 彩 信有可能还没有被下载到手机上,此时您会看到下载选项;如果 彩信已经下载到本机上,则没有下载选项,而是可以直接查看操 作的选项。

按下[选项 软键],您可以选择以下的功能:

打开 :打开此条彩信。

删除 :删除此条彩信。

短信回复 : 回复短消息给发给您彩信的用户。

彩信回复 : 回复一条彩信给发给您彩信的用户。

转发 : 转发此条彩信。

全部删除 : 将收件箱中的彩信全部删除。

按下[OK 键], 进入阅读彩信窗口, 您就可以阅读彩信。

刚进入彩信阅读窗口时直接播放彩信的内容,您可按[停止 软键] 停止播放。

在阅读彩信窗口中按下[选项 软键],您可以选择以下的功能:

- 播放 : 播放彩信的内容。
- 短信回复 : 回复短消息给该用户。
- 彩信回复 : 回复一条彩信给该用户。

转发 : 把此条彩信转发出去。

查看详情 : 查看该条彩信的详细信息。

提取媒体 : 提取该条彩信包含的图片和声音到多媒体管 理文件夹中。

提取号码 :保存发给您彩信的用户号码。

## 发件箱

在此选项下,您可以看到保存的已发彩信。

按下[选项 |软键],您可以选择以下的功能:

- 打开 :打开此条彩信。
- 删除 : 删除此条彩信。
- 转发 : 转发此条彩信。
- 全部删除 : 将发件箱中的彩信全部删除。

按下[OK 键], 进入编辑彩信窗口, 您可以选择预览、发送、编 辑内容、保存为草稿和查看详情等多种功能。

## 草稿箱

在此选项下,您可以看到已保存但尚未发送的彩信。 按下[选项 ]软键],您可以选择以下的功能:

- 发送 :发送此条彩信。
- 编辑 : 编辑此条彩信。
- 删除 :删除此条彩信。

全部删除 : 将草稿箱中的彩信全部删除。

按下[OK 键], 进入编辑彩信窗口, 您可进行预览、发送、编辑 内容、保存为草稿和查看详情等各种操作。

### 彩信设置

在此选项下,您可以进行各种有关的设置项选择。

54

### 信息有效期

设置您的彩信在网络端存放的时间,超过此时间后,尚未发送到 对方移动电话上的彩信将被网络服务提供商删除。

### 状态报告

设置是否需要网络反馈,使您知道彩信是否成功发送到对方手机 上。可以选择<mark>启动</mark>或关闭。

### 自动下载

此选项开启后,移动电话将自动下载您所收到的彩信。

#### 彩信类型

设定移动电话可以接收的彩信类型。有三种类型: 个人、广告 和报告,可进行启动和关闭设置。

### 信息中心设置

设置信息中心的服务器, 缺省默认为:

# http://msc.nonternet.com

#### 彩信容量

在此选项下,您可以查看彩信容量的使用情况和剩余空间大小。

## **6.5.3** 语音短信

该功能允许您录制语音短信。

按下[选项 软键],您可以选择以下的功能:

开始录音: 开始进行录音。

进入多媒体管理器:进入多媒体管理文件夹窗口。

退出 : 退出录音功能。

进入语音短信窗口按[OK 键]即可开始录音,再次按[OK 键]或按 [停止软键]停止录音,也可不再按键等录满 20 秒后录音自动停 止。

录完后,按下[选项 ]软键],您可以选择以下的功能:

试听效果 : 试听录音的内容。

重新录音 : 重新进行录音, 刚才的录音将被删除。

发送语音彩信:将录音内容作为彩信的声音文件,进入 彩信编辑窗口。

保存到多媒体管理」: 将录音内容保存到多媒体管理的音 乐文件中。

退出:退出语音短信。

# **6.6** 手机设置

设置菜单进行话机各项功能的设定。 您可以按主菜单的手机设置进入设置菜单 。

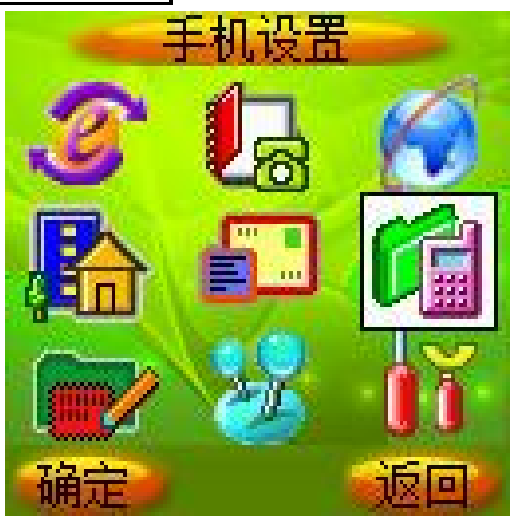

# **6.6.1** 铃音选择

在手机设置窗口中选择铃音选择后按[OK 键]后进入各种铃音设 置窗口。

### 来电铃音

设置来电时的提示音响应。

在铃音选择窗口中选择来电铃音后按[OK 键]后进入来电铃音设 置窗口。

使用[上导航键] 和[下导航键]来进行铃声选择,然后按下[OK 键] 选定。

### 短消息提示音

设置有新短信息到达时的提示音响应。

在铃音选择窗口中选择短消息提示音后按[OK 键]后进入短消息 提示音设置窗口。根据您的需求选择收取短信时的铃声提示。

## 闹钟提示音

设置闹钟时间到时的提示音。

闹钟提示音的设置方式和来电铃音相同,根据您的需求进行选择。

### 开关机音乐

设置开关机时的伴随音乐。有多种音乐选择。

#### 开关盖音乐

设置开关机时的伴随音乐。有多种音乐选择。

#### 按键音

设置按键时的提示音。有多种音效选择。

### 接通提示音

设置呼叫电话接通时是否有接通提示。

### 警告音

设置特定事件发生时是否有铃音提示。

## **6.6.2** 背景主题

使用该功能可以切换手机界面的背景图片、配色方案、标题栏及 左右软键的显示风格。

共有四套可供选择的背景主题。选择任一主题按下[OK 键]即可 完成背景主题的切换。

# **6.6.3** 时间设置

# 闹钟设置

启动:输入时间后,可通过[上导航键] 和[下导航键] 选择设置 响闹频度,按下[OK 键]选定。

取消: 按下[OK 键]清除闹钟设置。

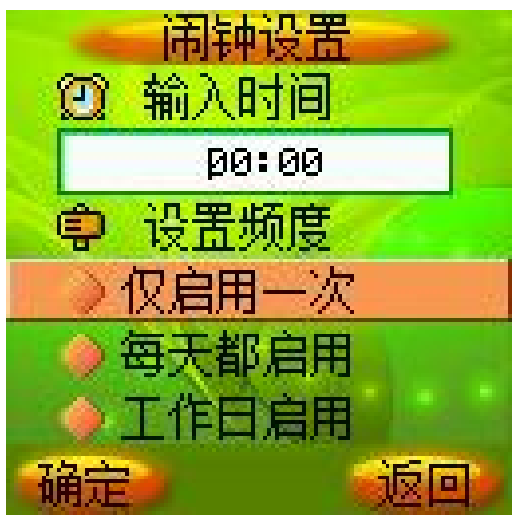

# 自动开机

启动: 可输入自动开机的时间并设置作用的频度。

取消!: 取消自动开机设置。

# 自动关机

启动: 可输入自动关机的时间并设置作用的频度。

取消:取消自动关机设置。

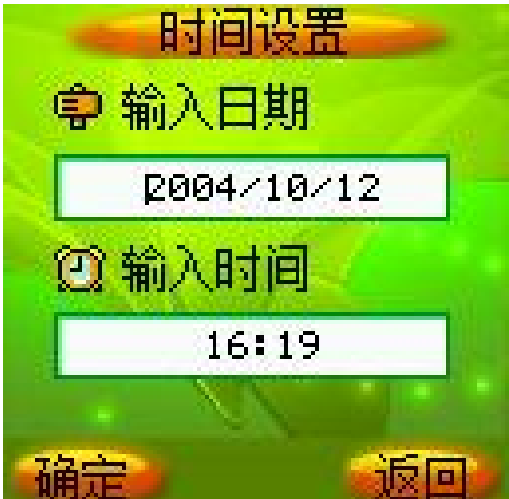

## 时间设置

输入日期

可输入相应数字,设置显示的年/月/日。

输入时间

可输入小时和分钟,设置显示的时间。

## 时间显示格式

可选择按照十二小时制或 二十四小时制显示时间。

## **6.6.4** 显示设置

### 墙纸设置

您可以通过[左导航键] 和[右导航键]左右移动光标来选择您喜 爱的墙纸,然后按下[OK 键]选定。

对选中的动态墙纸可按[预览软键]进行预览。

### 主菜单动画

您可以选择主菜单动画的居动或 取消。

## 主画面风格

您可以选择运营商+时间、仅显示墙纸及 仅显示运营商三种待 机画面风格。

### 拨号透明度

可通过[上导航键] 和[下导航键]调节拨号时输入数字区域背景 的透明度,按下[OK 键]选定。

### 语言设置

语言可设置为<mark>简体中文</mark>或 ENGLISH。

## 灯光设置

键背光:您可以选择键盘背光的自动开启或 关闭。

显示屏背景灯:您可以选择显示屏背景灯的自动开启或 关闭。 LED 信号灯: 您可以选择 LED 信号灯的自动开启或 关闭。

对比度设置

主屏对比度调节:可通过[上导航键] 和[下导航键]调节主屏的亮 度。

外屏对比度调节:可通过[上导航键] 和[下导航键]调节外屏的亮 度。

## **6.6.5** 呼叫转移

此网络服务允许您把接入的电话转移到其它电话上。例如,在休 假的时候,您希望把公务的电话转移到公司,这时可在这里进行 转移设置。呼叫转移可以通过以下的方法设定。

### 无条件转移

所有来电都无条件转移。

#### 遇忙转移

当您处于通话中时,对来电进行转移。

### 无应答转移

当您没有应答时转移来电。

#### 不可接通转移

当网络联络不到您的话机时转移来电。

### 自定义转移一

根据您设定的预设转移号码,快速进行转移设置。

#### 自定义转移二

根据您设定的预设转移号码,快速进行转移设置。

### 取消所有转移

取消所有的来电转移设置。

每个服务都有以下的选项:

转移设置: 启动呼叫转移。

取消转移 : 取消所选的呼叫转移服务。

查看状态 : 显示所选呼叫转移服务的状态。

选择转移设置后,您必须输入您要转移的电话号码。

在自定义转移中,还有预设转移号码的选项,您可将要转移的 号码存储在预设转移号码中,方便您以后快速进行转移设置。

注意:呼叫转移功能需网络支持,想了解详情请联系您的 网络运营商。

## **6.6.6** 通话服务

#### 网络选择

此功能允许自动或手动选择您要登录的网络。

若选择自动选择, 话机将会自动登录到首选搜索到的网络, 选 择人工选择, 话机将会把当前可找到的网络列出。

如果手动选择了非注册的网络,话机将不能登录网络,这时无法 进行打电话或收发短消息等的操作。您必须重新自动或手动选择 可用的网络。

## 自动重拨

启动: 在拨出的电话无法接通时,手机将立刻重拨该号码两次。 如果还是无法接通,手机会在一定延时后继续自动重拨该号码。 累计重拨不会超过 10 次。

取消: 设定为取消后, 电话不会被自动重拨。

注意:自动重拨一般是在呼叫失败或无应答时发生的。

### **50** 秒提示音

启动: 通话过程中, 在每一分钟的第50秒手机会发出提示音。 取消:设定为取消后,通话过程无提示音。

### 任意键接听

启动: 在打开翻盖的情况下,来电时按任意键均可接听(]拒绝 软键]、[挂机键]以及侧键除外)。

取消:设定为取消后,来电时按[接听 软键] 或[发送键]方可接听。

### 开盖接听

启动: 来电时打开翻盖即可接听。

取消:设定为取消后,来电时需按键后方可接听。

### 关盖侧键拒接

启动: 在合上翻盖的情况下,来电时按侧键可拒绝该电话。

取消: 设定为取消后,来电时必须开盖,按[拒绝 软键] 或[挂机 键]拒接。

## 呼叫等待

查看状态: 可以查看是否已设置此项业务。

启动: 启动呼叫等待功能后, 当您在与一方进行通话时, 可以 再接听或拨打第二个电话,同时自动保持第一个电话,并能在两 个通话之间进行切换。这样使您在通话时也不会错失电话,并可 以实现三方交替通话的功能。

取消: 设定为取消后, 通话中不能接听或拨打第二个电话。

### 隐藏本机号码

查看状态:可以查看是否已设置此项业务。

启动: 当您呼叫其他号码时, 对方无法显示您的号码。

取消:取消隐藏本机号码设置。

注意:呼叫等待和隐藏本机号码等功能需网络支持,想了 解详情请联系您的网络运营商。

## **6.6.7** 安全设置

安全密码被用作保护您的手机和 SIM 卡。

### **PIN** 码设置

在 PIN 码设置中,您可以查看 PIN 码状态,启动、取消或修改 PIN 码。

#### 隐私保护

隐私保护功能用来设定是否对短消息、彩信、电话簿、通话记录、 我的文档和电子书等所有个人信息进行加密操作。如果设定了加 密,在进入相应窗口之前将会首先弹出密码验证的输入框,输入 正确密码后方可进行下一步操作。

在设置中,您可以查看加密状态,启动或 取消密码保护,并可 在密码修改中修改密码。

注意:PIN 码的初始密码一般是 1234,个人信息密码的 出厂值也是 1234。

# **6.7** 我的文档

我的文档用来对手机存放的多媒体信息进行管理。

## **6.7.1** 图像管理

管理手机存放的所有图片文件,包括拍照后保存的、通过 PC 同 步程序下载的、通过 WAP 下载的和从彩信中提取的图像。 通过选项 菜单可对图像文件进行如下操作:

打开 :打开浏览所选的文件。

删除 : 删除所选的文件。

删除全部 :删除窗口中的所有文件。

发彩信 :将文件添加到彩信图片内容中,进入编辑彩信窗

口。

设为墙纸 : 将该图片设为待机墙纸。

## ! 注: 不是所有的图像文件都可以设为墙纸。

打开图像文件后,您可按[发送 软键]进入编辑彩信窗口。

## **6.7.2** 音乐管理

管理手机存放的所有声音文件,包括录音语音短信保存的、通过 PC 同步程序下载的、通过 WAP 下载的和从彩信中提取的声音。 进入该窗口后直接播放所选的音乐文件。

通过选项菜单可对音乐文件进行如下操作:

删除 :删除所选的文件。

删除全部 :删除窗口中的所有文件。

|发彩信| : 将文件添加到彩信音乐内容中, 进入彩信编辑窗 口。

设为来电铃音 : 将该音乐设为来电铃音。

!注:不是所有的音乐文件都可以设为来电铃音。

# **6.8** 娱乐天地

话机内置了4款游戏: 泡泡龙、俄罗斯方块、推箱子和回转连 珠,还具有<mark>移动 QQ</mark> 功能。

# **6.8.1** 泡泡龙

开始 :开始新游戏。

选项 : 游戏选项设置。

帮助 : 键盘功能说明。

积分榜 : 游戏高分档案。共可储存 5 个分数记录。

退出 : 退出游戏。

按[OK 键]可进入游戏, 按下右侧的[返回 软键] 和[挂机键]可退出

游戏设定窗口。

游戏进行中每次发射弹球必须在规定时间之内完成,否则会自动 把弹球打出去。

游戏玩法:

[左导航键]: 向左调整弹球发射方向。(功能同键盘数字 4)。 [右导航键]: 向右调整弹球发射方向。(功能同键盘数字 6)。 [OK 键]: 发射弹球。(功能同键盘数字 5)。

[下导航键] :暂停、继续游戏。(功能同键盘数字 8)。

在游戏进行中您可随时按[返回软键] 和[挂机键]结束游戏。

关于选项中有以下内容:

难度: 游戏难度。可选项有: 难和易。通过左右导航键选择。

轨迹: 是否显示轨迹球。可选项有: 显示和不显示。通过左右 导航键选择。

级数:游戏级别。通过左右导航键选择。

# **6.8.2** 俄罗斯方块

开始:开始新游戏。

选项 :游戏选项设置。

帮助 : 键盘功能说明。

积分榜: 游戏高分档案。共可储存 4个分数记录。

退出 : 退出游戏。

光标停在开始上时按[OK 键]可进入游戏,按下右侧的[返回 软键] 和[挂机键]可退出游戏设定窗口。

游戏玩法见帮助栏。

关于选项中有难度、音效、网格、返回功能。

# **6.8.3** 推箱子

开始 :开始新游戏。

选项 :游戏选项设置。

帮助 :键盘功能说明。

退出 : 退出游戏。

光标停在开始上时按[OK 键]可进入游戏,按下右侧的[返回 软键] 和[挂机键]可退出游戏设定窗口。 游戏玩法见帮助栏。

关于选项中有地图和返回功能。

## **6.8.4** 回转连珠

开始:开始新游戏。

帮助 :键盘功能说明。

积分榜 :游戏高分档案。共可储存 4 个分数记录。

退出 : 退出游戏。

光标停在开始上时按[OK 键]可进入游戏,按下右侧的[返回 软键] 和[挂机键]可退出游戏设定窗口。

游戏玩法见帮助栏。

## **6.8.5** 移动 **QQ**

第一次进入会提醒用户开通移动 QQ,选择确定后即可开通。

# **QQ** 聊天

可以直接给 QQ 好友发送消息,也可以添加本地好友,查阅好 友历史聊天记录。

选择 QQ 聊天按下[选项 软键],您可以选择以下的功能:

增加好友:可以输入好友的 QQ 号码和昵称, 将好友资料添加 到本地好友中。

选择您增加的好友按下[选项 软键],您可以选择以下的功能:

查询在线:向腾讯发送消息查询好友是否在线。

发送消息: 给该好友发送 QQ 消息。

编辑好友资料: 修改好友的 QQ 号和昵称等资料信息。

增加好友: 增加一个新的好友。

删除好友: 删除当前选择的好友。

删除好友所有 QQ: 删除该好友的所有 QQ 聊天消息。

! 注: QQ 聊天窗口最大能够保存 20 个好友。

### **QQ** 查询

进入 QQ 查询窗口可以使用各种查询功能。

在线好友 : 查询您所登入或绑定 QQ 账户的在线好友。

速配聊天 : 随机查找一个在线 QQ 用户。

查询信息 : 自定义查询功能。用户可以输入 QQ 号、昵称和邮 件地址查询 QQ 好友的相关信息。

### **QQ** 信箱

QQ 信箱功能可以用来对各种 QQ 消息进行分类管理。

离线消息查询 :查询您所登入或绑定 QQ 账号的离线消息。

QQ 收件箱 : 存放其他 QQ 账号发给您的 QQ 消息。

按 OK 键可以阅读该消息, 在选项菜单可以完成以下操作, 删除、删除此人所有消息、清空文件夹。

QQ 发件箱 : 存放您发送给其他 QQ 的消息。

按 OK 键可以阅读该消息, 在选项菜单可以完成以下操作, 删除、删除此人所有消息、清空文件夹。

系统消息: 存放接收到的系统消息。

按 OK 键可以阅读该消息, 在选项菜单可以完成以下操作, 删除、清空文件夹。

草稿箱 :未发送成功的 QQ 消息会被存放在草稿箱。

按 OK 键可以打开该消息并发送,在选项菜单可以完成以下

操作,删除、清空文件夹。

### 系统设置

在此选项下,您可以进行各种有关的设置项选择。

服务号码 : 设定移动 QQ 服务号码, 默认移动为 1700, 联通 为 9777。

移动 QQ 服务 : 开通或取消移动 QQ 服务。

QQ 绑定 : 将手机与 QQ 绑定或取消。

申请 QQ 号 :申请新的 QQ 号码。

接收设置 :用户可以选择全部接收、全部不接收、不接收黑名 单的 QQ 消息。

编辑黑名单: 编辑拒收消息名单。

!注:以上服务均以腾讯公司制定的服务为准,如有变更, 恕不 负责。

### **QQ** 登入

如果您没有绑定过 QQ,可以从这里输入您的 QQ 号码和密码, 登入您的 QQ。

# **6.9** 工具箱

在此项菜单中您可以应用话机的日历行程、PC 同步、电子书、 计算器、系统状态和 SIM 卡工具包等功能。

## **6.9.1** 日历行程

在此项菜单中您可以查看日历和设定的日程安排。

月历

日历主画面显示当前时间所在月份的月历。光标停留在当前日 期。设有日程安排的日期数字下面有一条横线指示。

按键操作:

- [左导航键] :切换到前一天。
- [右导航键] :切换到后一天。
- [上导航键] :切换到上周的对应日期。
- [下导航键] :切换到下周的对应日期。

[OK 键] : 确认功能, 按下后进入日历窗口。

按下[选项 软键],您可以选择以下的功能:

- 新建安排: 在当前光标所在日期新建一条日程安排。
- 日期查询: 查询指定的日期。
- 阴历杳询 : 杳询阴历。
- 所有安排:显示所有日程安排。

## 日历

在月历和周历中按下[OK 键],可进入当前光标所在日期的窗口。 如果该日期内没有设定日程安排,窗口中没有内容,您可按下[新 建软键]新建一条日程安排。

如果该日期已经有日程安排,您可按下[OK 键]进入安排窗口, 浏览光标所在日程安排的具体内容。

按下[选项 软键],您可以选择以下的功能:

- 新建安排: 在当前日期新建一条日程安排。
- 删除此条 : 删除当前光标所在的日程安排。
- 删除全部 : 删除所有的日程安排。

### 新建安排

新建和进入某一日程安排时,您可编辑该条安排的具体内容。 按[上导航键] 和[下导航键]可在日程安排时间、铃声、周期和内 容等项目之间进行切换选择,按下[OK 键]可进入设定或编辑窗 口。

按下[保存|软键]可保存当前设定的日程安排。

提醒时间设定: 输入您需要提醒的时间。

提醒铃声设定 : 在事件提示音中选择您需要提醒的铃声。

提醒周期设定:选择您需要提醒的周期。可选项有不提醒、提 醒一次、每日提醒、每周提醒、每月提醒和每年提醒。 提醒内容设定 : 输入日程安排的具体内容。

注意: 日程设定每日提醒后,是在设定时间到了以后的 每日进行提醒。

### 阴历查询

在月历和周历的选项菜单中选择阴历查询后按下[OK 键], 可进入阴历查询窗口。

该窗口显示当前光标所在日期对应的阴历日期,按[左导航键] 和[右导航键]可在年、月、日等项目之间进行切换选择, 按[上导 航键] 和[下导航键]可增加或减小年、月、日,并对应显示改变 日期后的阴历情况。

### 所有安排

在月历和周历的选项菜单中选择所有安排后按下[OK 键], 可进入所有安排窗口。显示日程安排的图标和内容(内容长时以 省略号代替)。

按下[OK 键],可进入光标所在日程安排窗口。

按下[选项 软键],您可以选择以下的功能:

删除此条: 删除当前光标所在的日程安排。

删除全部 : 删除所有的日程安排。

# **6.9.2 PC** 同步

您可将手机的联系人、短消息、多媒体管理、日程安排等内容在 PC 机上进行同步,方便实现内容的管理和备份。为此,您需要 在自己的 PC 机上安装同步软件,该同步软件与配套数据线需另 行选购。使用 PC 同步功能之前必须先在主菜单的工具箱选项中 选择 PC 同步后按下[OK 键], 使手机进入同步窗口。更多信息 请查看同步软件中的帮助文档。

! 注: 在同步窗口您将不能使用电话功能。

注意: 由于 PC 同步功能耗电量较大,故在使用 PC 同 步功能之前请保证电池电量处于充满状态。

## **6.9.3** 电子书

您可以通过 PC 同步下载电子书到手机上。进入此菜单即可看到 书名列表。使用[上导航键] 和[下导航键]来选择您想阅览的书 籍, 然后按[OK 键]进入阅览窗口。

按下[选项 软键],您可以选择以下的功能:

建立书签 : 在当前页建立书签。

跳转到下一书签 : 当本书中已经建有书签时才会出现这一选 项。您可以通过选择该选项直接跳转到下一个书签所在页面。

删除书签 : 当前页有书签时才会出现这一选项。您可以通过选 择该选项来删除当前页的书签。

删除所有书签 :当本书中有书签时才会出现这一选项。您可以 通过选择该选项来删除本书中的所有书签。

# **6.9.4** 计算器

在此菜单中您可进行加、减、乘、除的基本运算。 按键操作:

[左导航键]: 乘法操作。

- [右导航键]: 除法操作。
- [上导航键]: 加法操作。

[下导航键] :减法操作。

[OK 键] : 等于操作, 按下后显示运算结果。

按数字键输入运算数, 按"#"号键可输入负号, 按[清除 软键] 可清空所输入的内容,按[删除软键]可删除刚刚输入的数字。

## **6.9.5** 系统状态

## 显示 **IMEI** 号

显示手机的 IMEI 号码。

### 内存使用统计

显示内存使用的信息。包括短消息统计、QQ 消息统计、日程安 排统计、SIM 卡电话簿统计、手机电话簿统计、多媒体统计和彩 信统计等内容,您可以查看已存数量和剩余存储量。

#### 出厂设置

选择此项可恢复到出厂设置状态。如果您选择确定,手机中所有 的个人设定信息和数据(包括手机电话簿、短消息和日程安排等 内容)将丢失。出厂设置模块被默认加密,必须输入正确的个人 信息密码方可进行出厂设置。

## **6.9.6 SIM** 卡工具包

SIM 卡提供了几种增值服务, 如果 SIM 卡带有此服务, 话机会 自动显示这些选项。

此服务由网络运营商提供,详情请联系您的网络运营商。
注意:请留意您有可能因为激活和使用了这些服务而支付 额外的费用。

# **6.10** 拍照

本手机提供有多功能的拍照选项。为了更好的使用本手机的拍 摄功能,请您仔细阅读此部分说明。

在待机状态下按[照相机软键]可直接进入拍照功能。 进入该功能,可以看到摄像头取到的影像和可操作的功能键, 最顶端显示代表拍照状态的文字和图标:

[OK 键]: 通过 C 键, 可拍摄取景窗口看到的影像。

[上下导航键]:调节焦距,顶端用▲▼表示。

[左右导航键]:您可以选择您想调整的拍照模式,如像框模 式、延时自拍、多张连拍、标准模式等。

[选项软键]:用以提供以下各项功能供您使用。

## **6.10.1** 拍照

该选项可直接进行拍照操作。

### **6.10.2** 拍照模式

录像模式

在该模式下,最长可以拍摄长达15秒的录像。

#### 像框模式

拍摄带像框的照片,有 3 款相框供选择。

### 多张连拍

提供三张、六张 2 种连拍模式,。

## 延时自拍

可设定延迟 10 秒或 3 秒后进行自拍。

#### 标准模式

普通的拍照模式。

### 图像管理

通过该窗口,您可以浏览所拍摄的照片,选中照片后,可作相 应的操作,比如打开、删除、删除全部、发彩信和设为墙纸。

### **6.10.3** 拍照设置

### 图像尺寸

在该菜单中可选择 128×128 或 640×480。

#### 图像质量

在该菜单中可选择精细、普通或简洁的图像质量。

### 快门音

该菜单用于设定快门音关闭、快门音 1 或快门音 2。

#### 特殊效果

该菜单允许您选择在拍照时使用的特殊效果。有关闭、褐色、黑 白和底片等特效选项。

#### 连拍速度

该菜单用于设定快速、正常或慢速等3 种连拍速度。

#### 多媒体统计

该菜单可查看当前多媒体资料的内存使用情况。

### **6.10.4** 图像管理

通过该窗口,您可以浏览您所拍摄的照片,选中照片后,可作 相应的操作,比如打开、删除、删除全部、发彩信和设为墙纸。

## 第**7**章常见问题

在使用电话过程中出现任何问题,请参照下列条款加以解决。 如果问题仍然存在,请立即与联想指定经销商或维修商联系。

#### ■屏幕出现输入 **PIN**:

输入 SIM 卡所带的有效 PIN 密码。如果您不知道密码,请立即 与网络服务供应商联络。

#### ■屏幕出现输入 **PUK** 码

三次输入错误的 PIN 码后, 您的 SIM 卡将会被锁住, 要解锁, 您必须输入 PUK 码, 请立即与网络服务供应商联络。

#### ■屏幕出现插入 **SIM** 卡信息:

确认 SIM 卡安装正确。检查 SIM 卡是否正常工作,其可能有缺 陷或出现故障。如果是这样,请交付网络服务供应商解决。

### ■显示不在服务区,网络故障:

检查信号强度指示器。如果无网络信号,您可能处于地下室或 建筑物中的网络盲区。移至其它地区接收信号。还有另外一种 情况,您可能处于网络未覆盖区,可以要求您的网络服务供应 商提供网络服务范围图。

#### ■声音质量差,回音或有噪声使通话困难:

挂断电话,再次拨号,网络服务供应商可能为您转接一条通话 质量较好的线路。

#### ■待机时间变短:

所在地信号较弱,手机长时间寻找信号所致。在您不想接听电 话时,请临时关机;或者电池使用时间过长,电池使用寿命将 至,需更换新电池。

#### ■手机不能开机:

检查电池电量或充电。可以在充电期间,打开手机检验一下。 手机如果长时间静置后容易使电池过度放电,此时无法开机, 充电时开始较长时间内也无响应,需要等电量恢复后才能开机。

### ■不能发送短信息:

您要检查您的服务中心号选项,您可能没有开通 SMS 服务,或 者短信息发送对象无效,或您所在地区的网络服务供应商不支 持该项服务。

### ■不能充电:

有三种可能:一是手机充电器工作不良,您可以就近与联想指 定维修商或经销商联络;二是环境温度不适宜,可以更换充电 环境;三是接触不良,可以检查充电器插头。

### ■电话本不能添加数据

电话本存储已满。可删除部分原有无用条目。

### ■不能选择某些功能

没有开通此项服务或者所在地的网络服务供应商不支持该服 务。请与联想指定维修商、经销商或网络服务供应商联络。

# 第**8**章名词解释

#### ■小区广播

此服务允许您接收广播短信息,如天气、交通等信息。

#### ■**DTMF(**双音多频**)**

发出音频信号,用于电话银行,自动应答机等。

### ■国际电话 **International Indicator**

当输入一个正确的国际电话号码时,号码前需加'+'号。

### ■网络服务供应商 **Network Service Operator**

要使用您的手机,您必须先与网络服务供应商签订协议,并需 要一个 SIM 卡。

### ■**PIN(**个人标识码**)**

这个密码是用于授权使用 SIM 卡的功能和信息。PIN 码由网络 运营商提供。它可能是由一个 4 到 8 位的数字组成,可以根据 需要修改。

## ■**PIN2(**个人标识码 **2)**

这个密码是用于授权使用 SIM 卡的一些特殊功能, 在某些国家 里网络运营商不一定为您提供 PIN2 码。

### ■**PUK(**个人解锁码**)**

用于解开被锁定的 SIM 卡, 由网络运营商提供。

### ■漫游

在协议网络的范围外使用您的手机。

### ■**SIM(**用户身份识别模块**)**

它包含了协议的细节、安全信息和记录个人电话本。

### ■**SMS(**短信息服务**)**

短信息的发送和接收都是通过网络的短信息中心进行的,要使 用这项服务必须要网络支持。

### ■**WAP(**无线应用协议**)**

特别为移动通信设备设定的标准,使您可以简单、快捷的接入 Internet 网。

# 第**9**章技术数据

常规

品名: GSM双频 GPS功能数字移动电话机

型号: i660

系统:**GSM 900/DCS 1800**

#### 环境温度

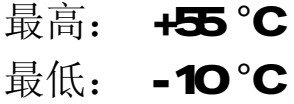

### 基本参数

重量: 约 77g 尺寸: 约835425225mm 通话时间: 120150分钟\* 纯待机时间:60120小时\* 电池容量: 550 mh

## \*视当地网络信号环境状况而定

执行标准号:Q/LMLX 101-2004 核准代码: CMII ID: 2004CP1858 进网许可证号:02-5707-042880

147-001154 V1.0